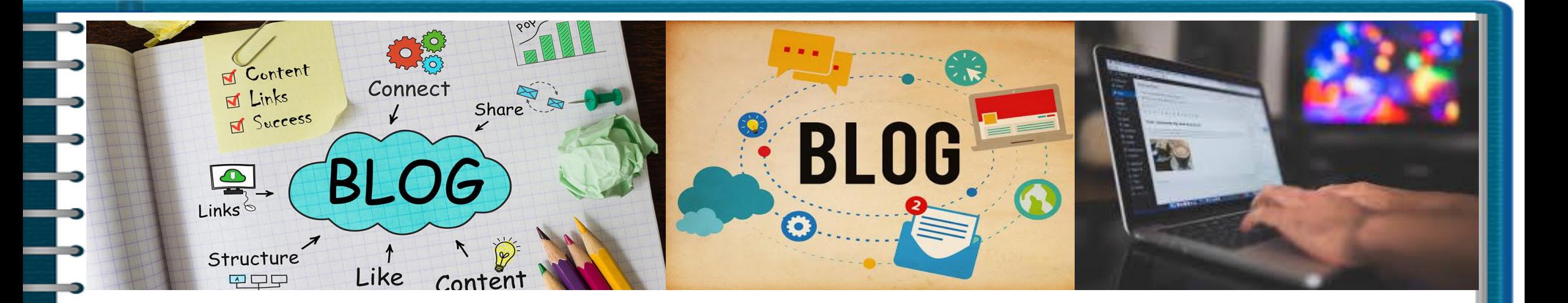

# **How to Develop a Blog**

Dr. Budditha Hettige Department of Computer Engineering Faculty of Computing

## **Contents**

- Introduction
	- What is a Blog?, Blog vs Website,
- $\Box$  Content Management System
	- What is a CMS, Existing CMSs
	- WordPress
		- Facilities, Limitations
	- Steps to Develop a Blog
		- Customize your Blog
			- Appearance, Menu, Pages, Media
		- Activities
			- Create your own Blog

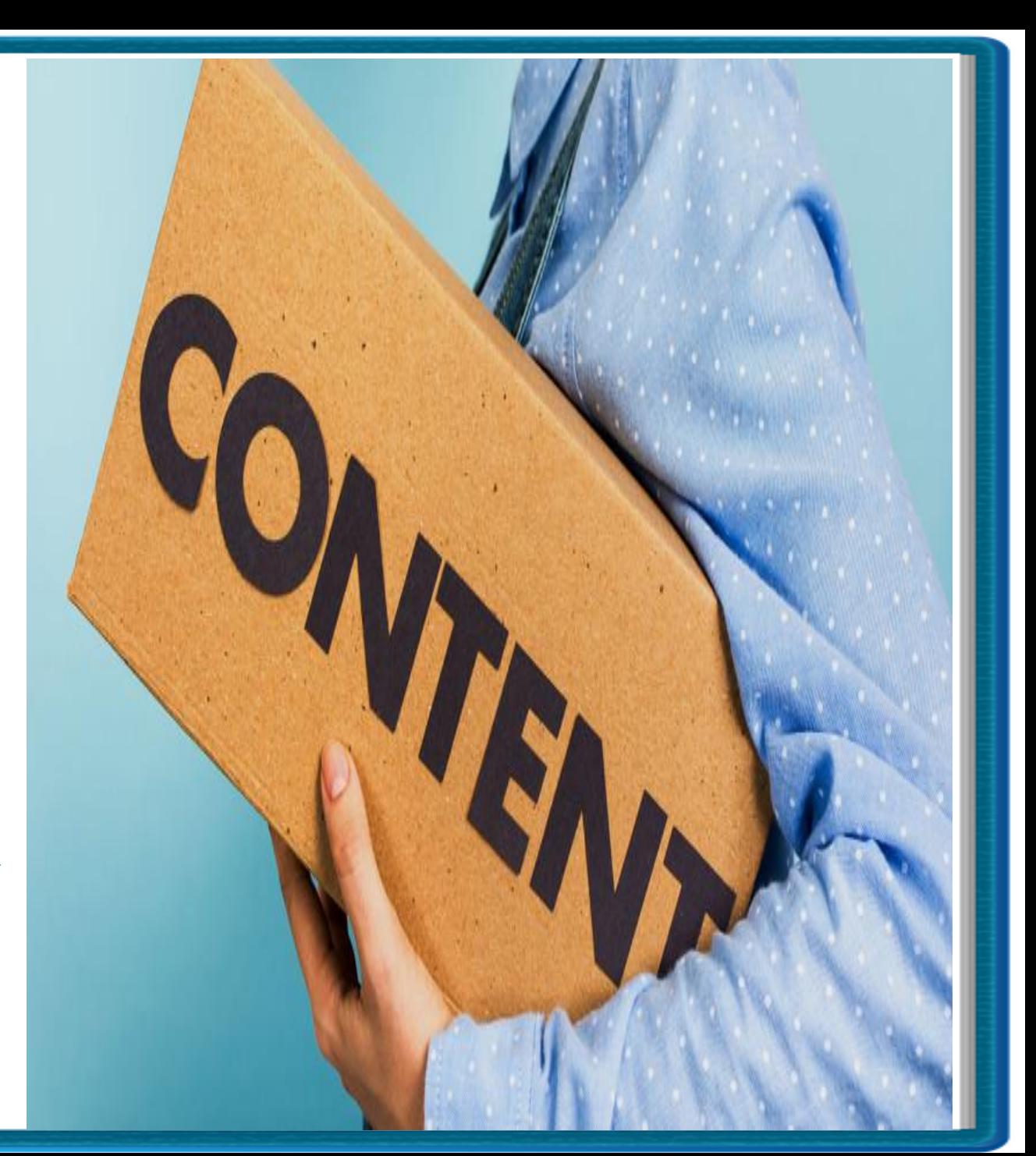

## **Introduction**

A blog is a discussion or informational **website** published on the World Wide Web consisting of discrete, often informal diary-style Post. (Wikipedia)

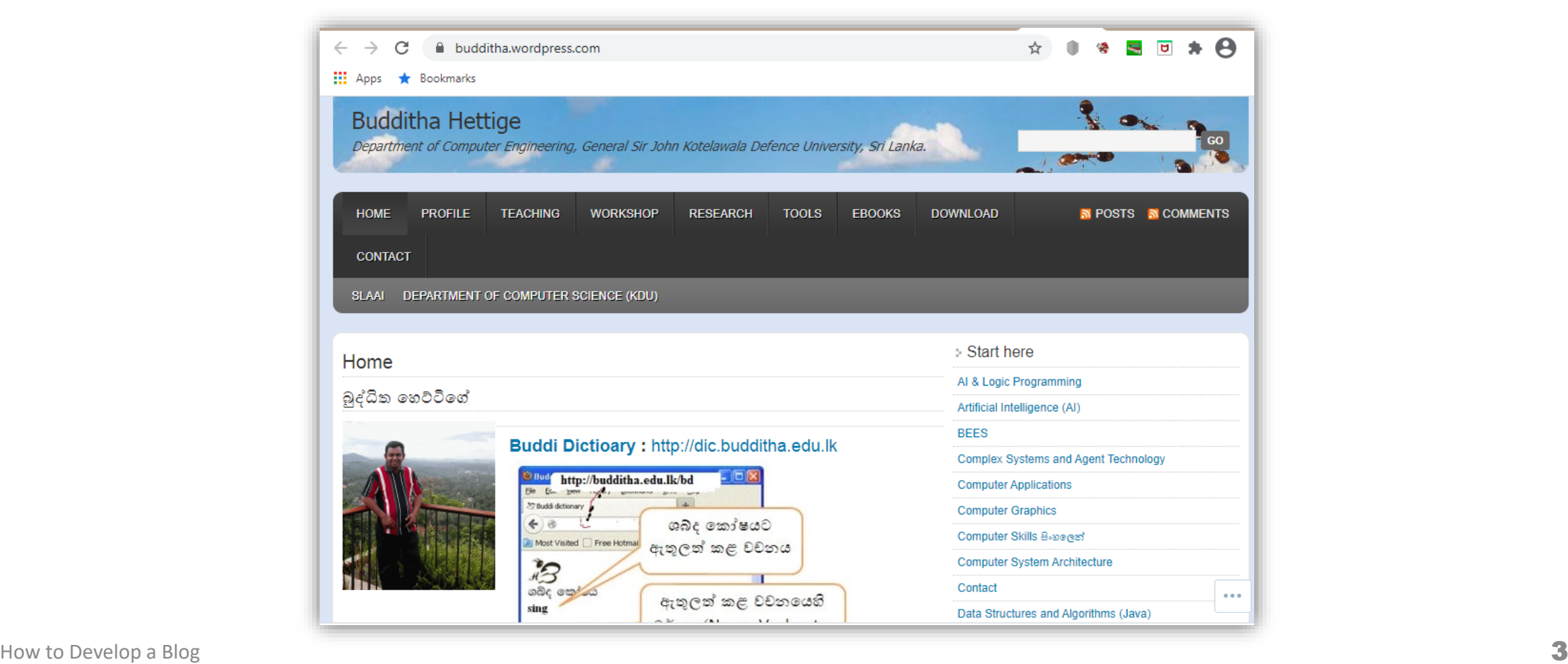

- 1

## **Introduction contd.**

- Many blogs provide commentary on a particular subject or topic
- The term "weblog" was coined by **Jorn Barger** on 1997
- Blogs also run on **CMS** (*Content Management System)*
	- *KDU-LMS, website are runs on WordPress CMS*
- *WordPress is the* most powerful and popular CMS
	- There are more than 70,000,000 WordPress blogs.

## **Website**

**Static** 

**Basic Information** 

**Once and Done** 

**Inbound Marketing** 

**Lack of Authority** 

**Limited SEO** 

## **Blog**

**Dynamic** 

**Extensive Information** 

**Care and Feeding** 

**Inbound and Outbound** 

**Builds Credibility** 

**Massive SEO** 

Source: https://curatti.com/websites-vs-blogs/

## **List of Best CMS for Blogging**

- **Word Press**
- Blogger
- **Ghost**
- Movable Type
	- **Squarespace**
	- Joomla

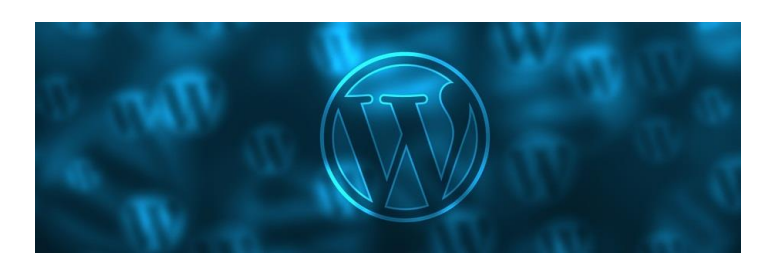

Blogger 8  $\equiv$  ghost

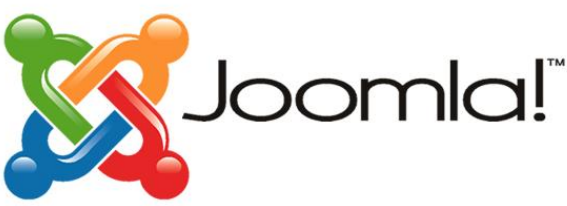

## **WordPress**

- WordPress is free, open-source, and easy to use, even for a beginner
- $\mathbb{R}$  WordPress can power multiple types of websites, including blogs.
- WordPress powers more than 30% of the entire web

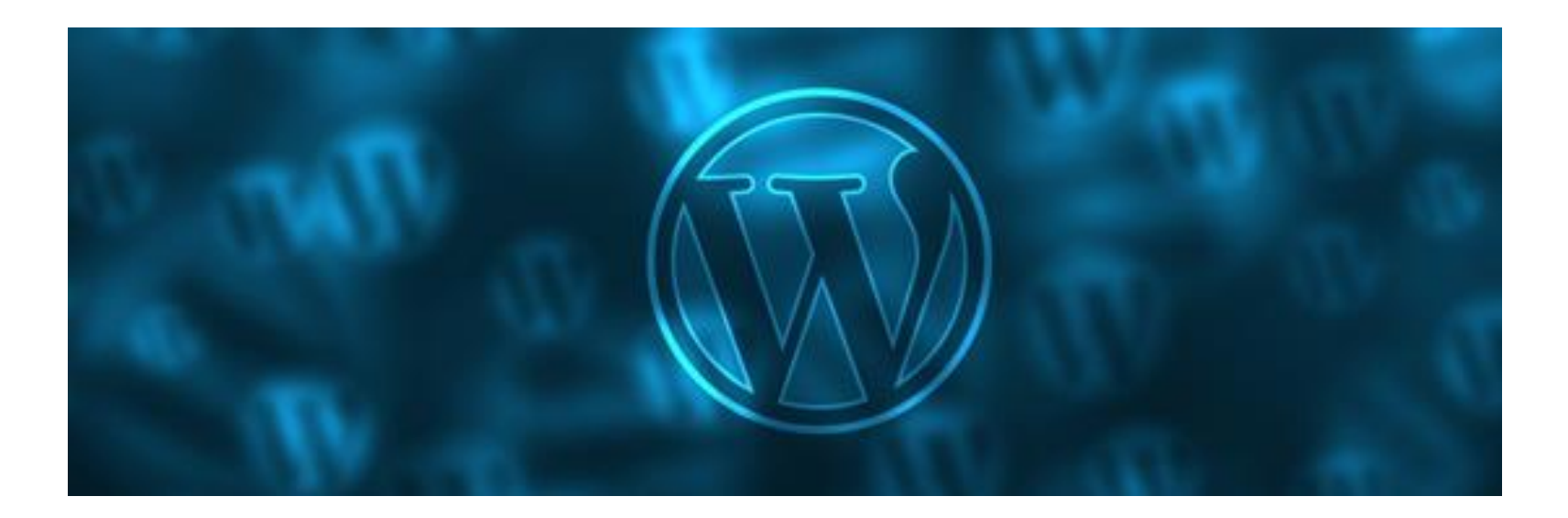

## **E. Compare WordPress.com pricing and plans**

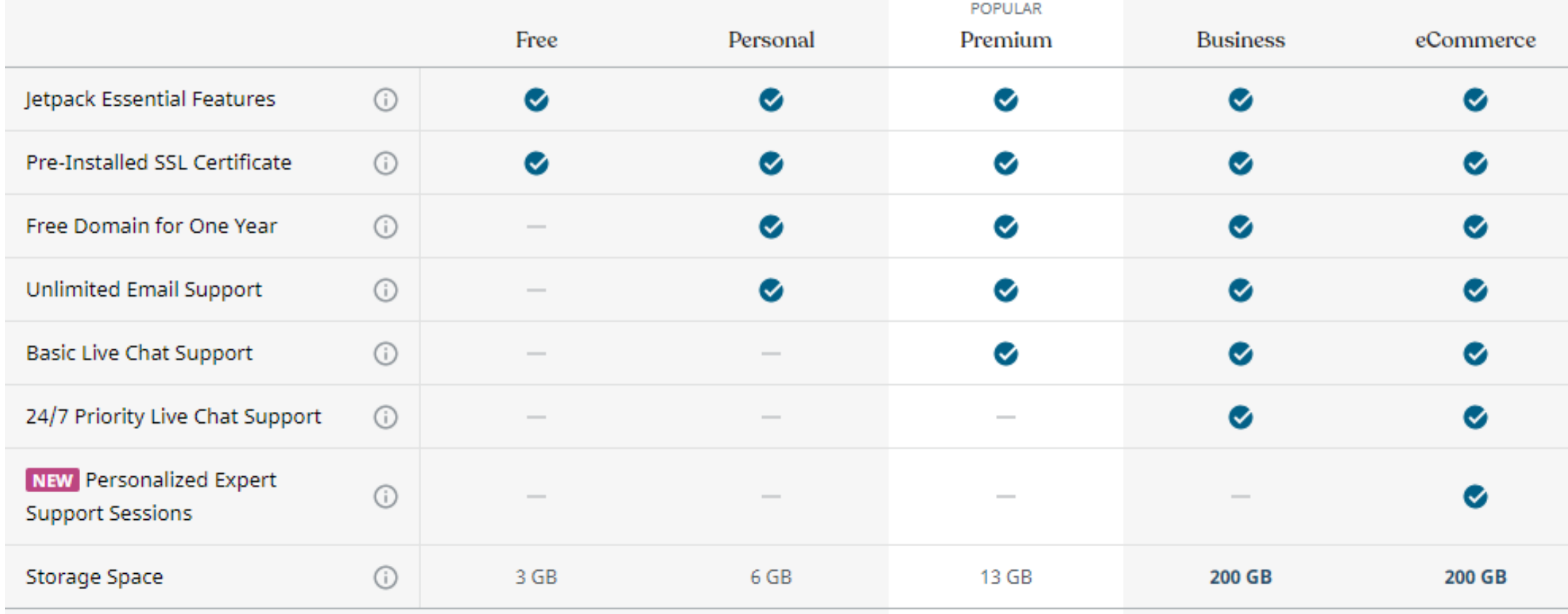

## **E. Compare WordPress.com pricing and plans**

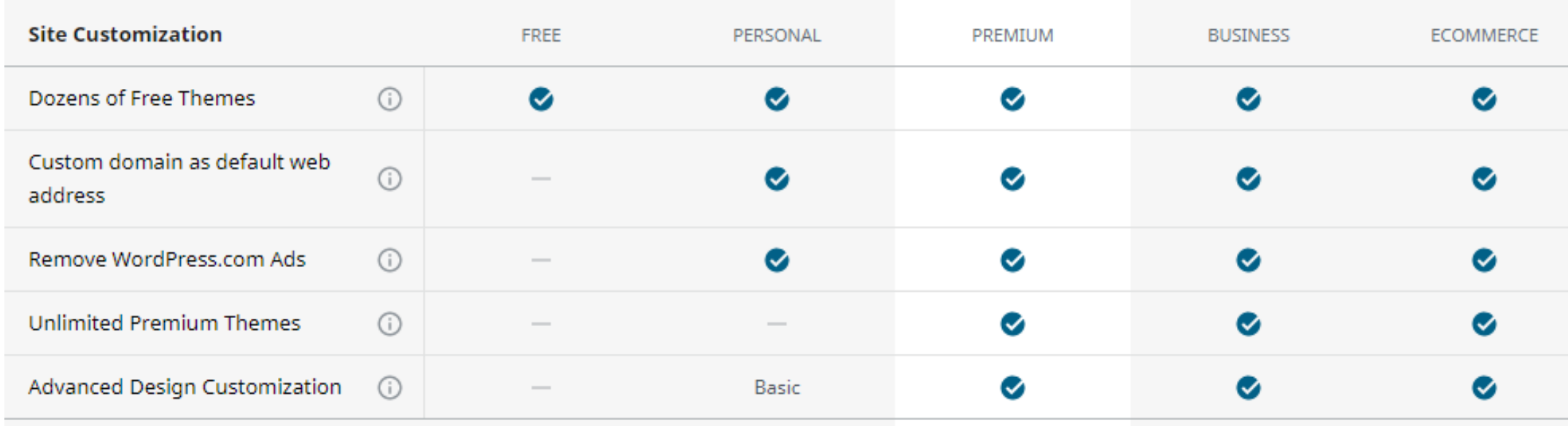

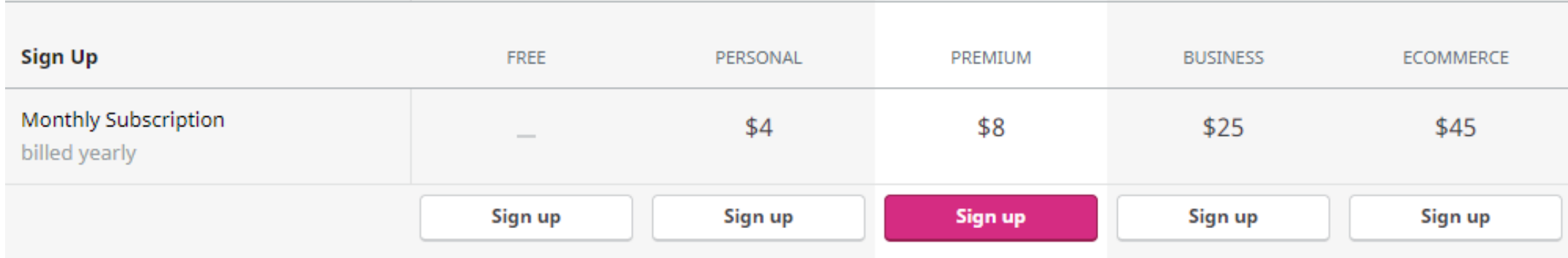

## **Steps for Blogging**

- Select a content management system
	- Here we use WordPress
- Create a user account
	- Account for WordPress
- Build a Blog using WordPress
- Build a home page
- Add Posts
- Customize the web
	- Select the Theme
	- Customize the menu
	- Add Posts, Pages
	- Manage user accounts and comments

## **Let's Blogging**

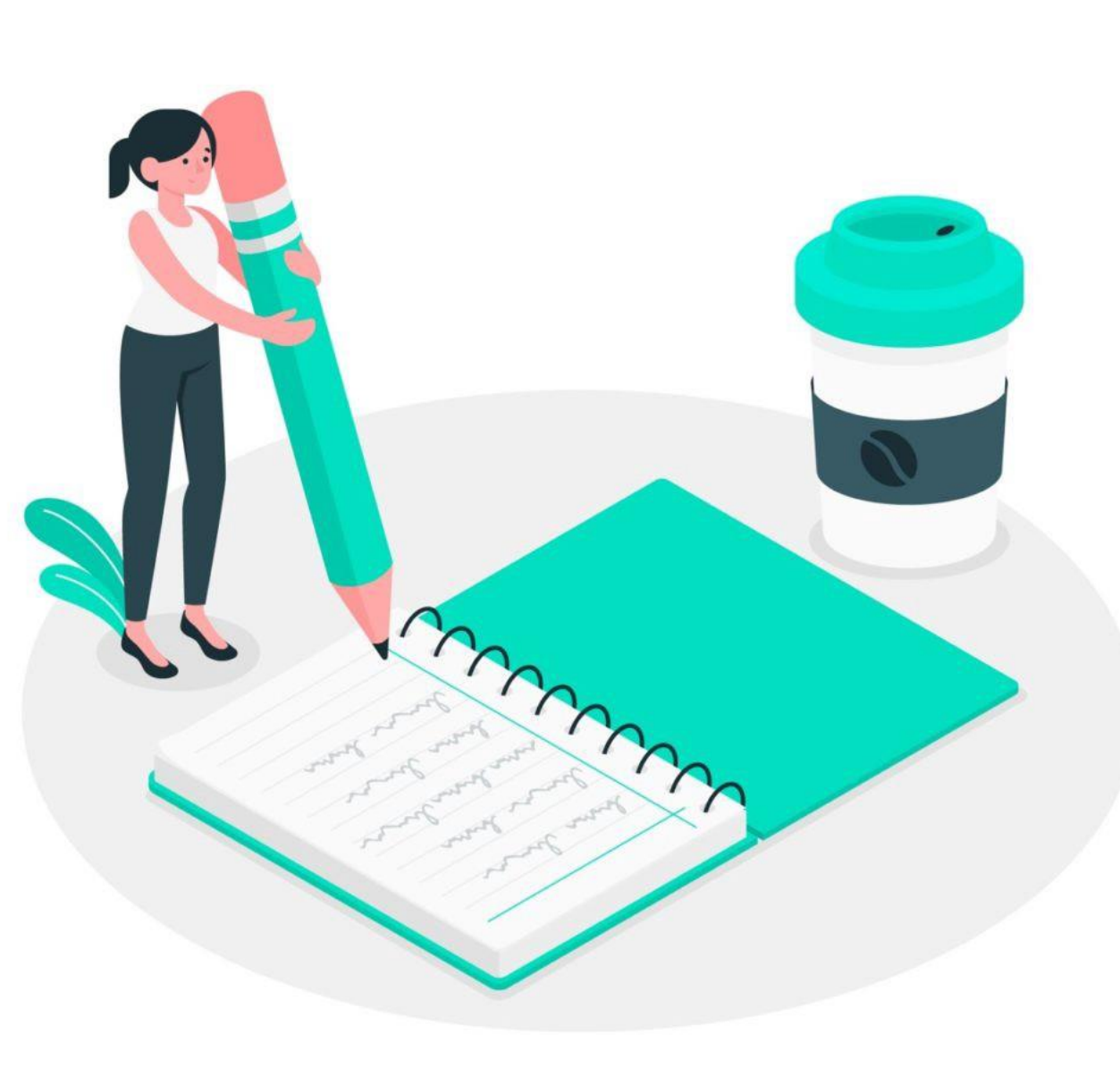

## **What do you need to start a WordPress blog?**

- There are three things
	- 1. A domain name idea (this will be the name of your blog
		- i.e wpbeginner.com, budditha.wordpress.com, budditha.edu.lk)
	- 1. A web hosting account (this is where your website live on the internet)
	- 2. Your attention for 30 minutes.

## **Step 1. Select a domain**

 $\rightarrow$  C  $\acute{a}$  wordpress.com  $\leftarrow$ 

 $\frac{111}{111}$  Apps **B** Electronic Experime... **F** Artificial Intelligenc... **E** (53 unread) - Yahoo... **@** UCNLP 2017 Java Neural Networ... PKP Transactions of the...

## Welcome to the world's most popular website builder.

39% of the web is built on WordPress. More bloggers, small businesses, and Fortune 500 companies use WordPress than all other options combined. Join the millions of people that call WordPress.com home.

**Start your website** 

**The Leader in Website Creation** 

**Start Now** 

weebly

#### Create your professional website

Discover customizable website designs and useful eCommerce tools to help grow your business.

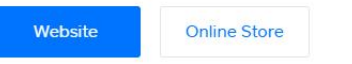

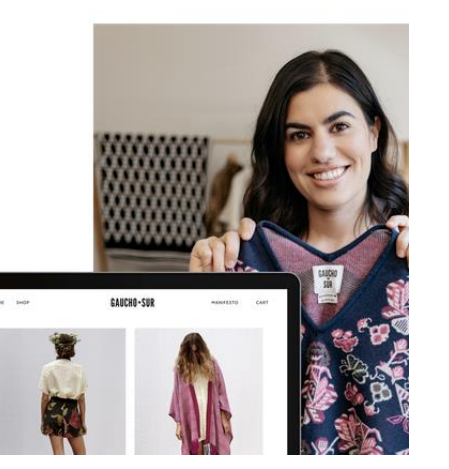

**WiX** 

## **Step 2: A web hosting account**

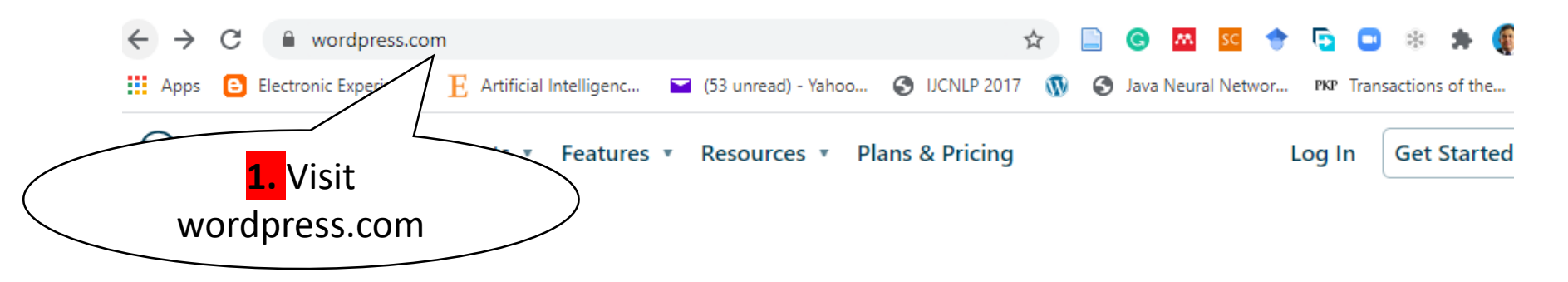

## Welcome to the world's most popular website builder.

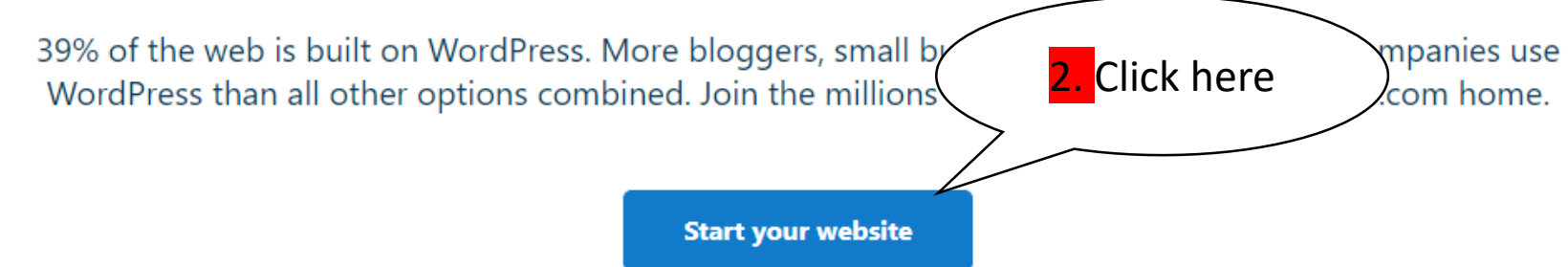

# **Step 2: A web hosting account**

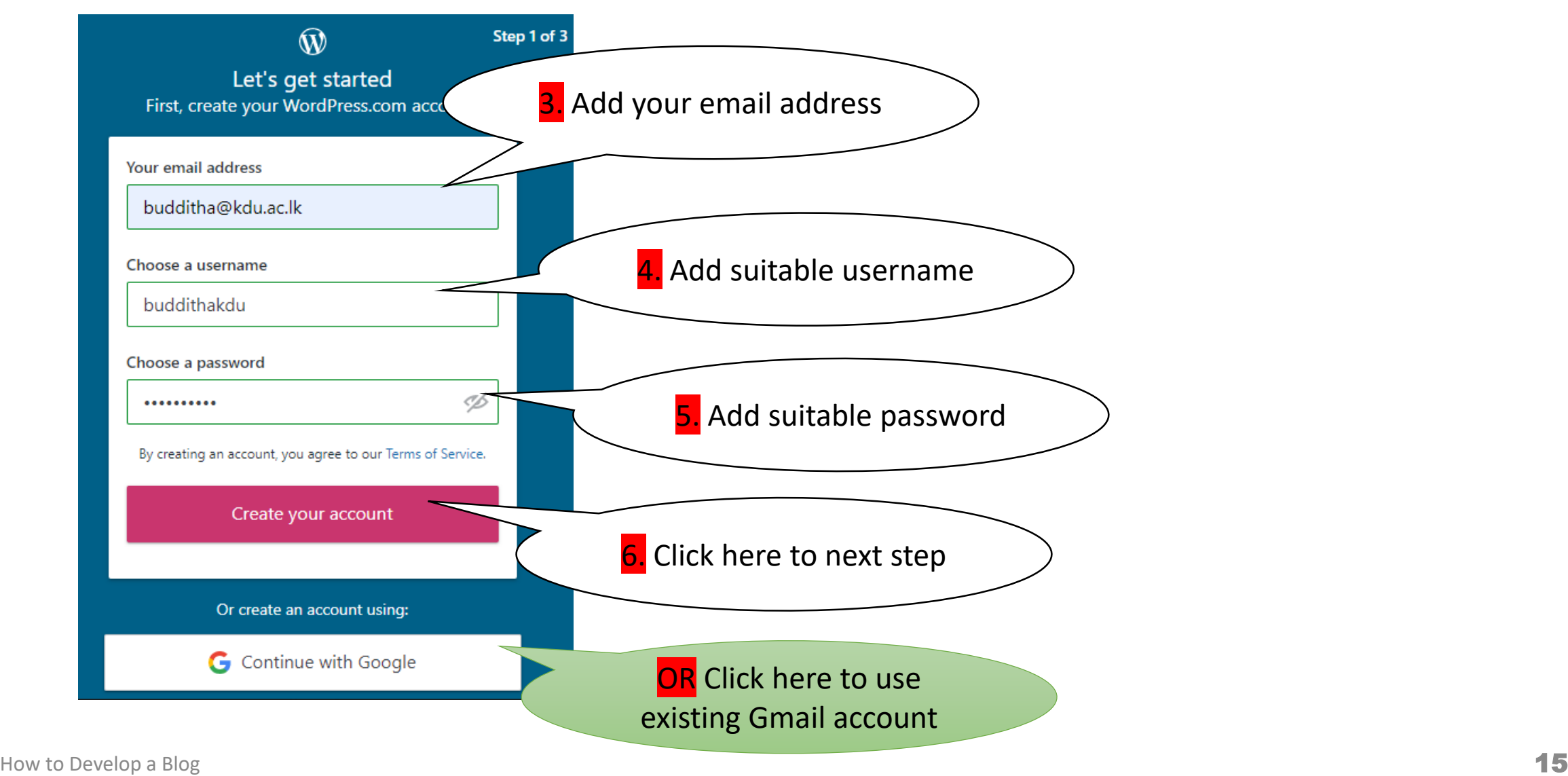

## **Confirm your email address**

Activate buddithakdu

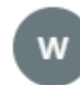

WordPress.com <donotreply@wordpress.com

Sat 1/23/2021 3:23 AM To: Dr. Budditha Hettige

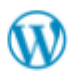

Welcome to WordPress.com. Please click the button below to confirm your email address and activate account.

7. Click here to confirm

 $\sim$   $\sim$   $\sim$ 

**Click here to Confirm Now** 

## **E**: Select a domain

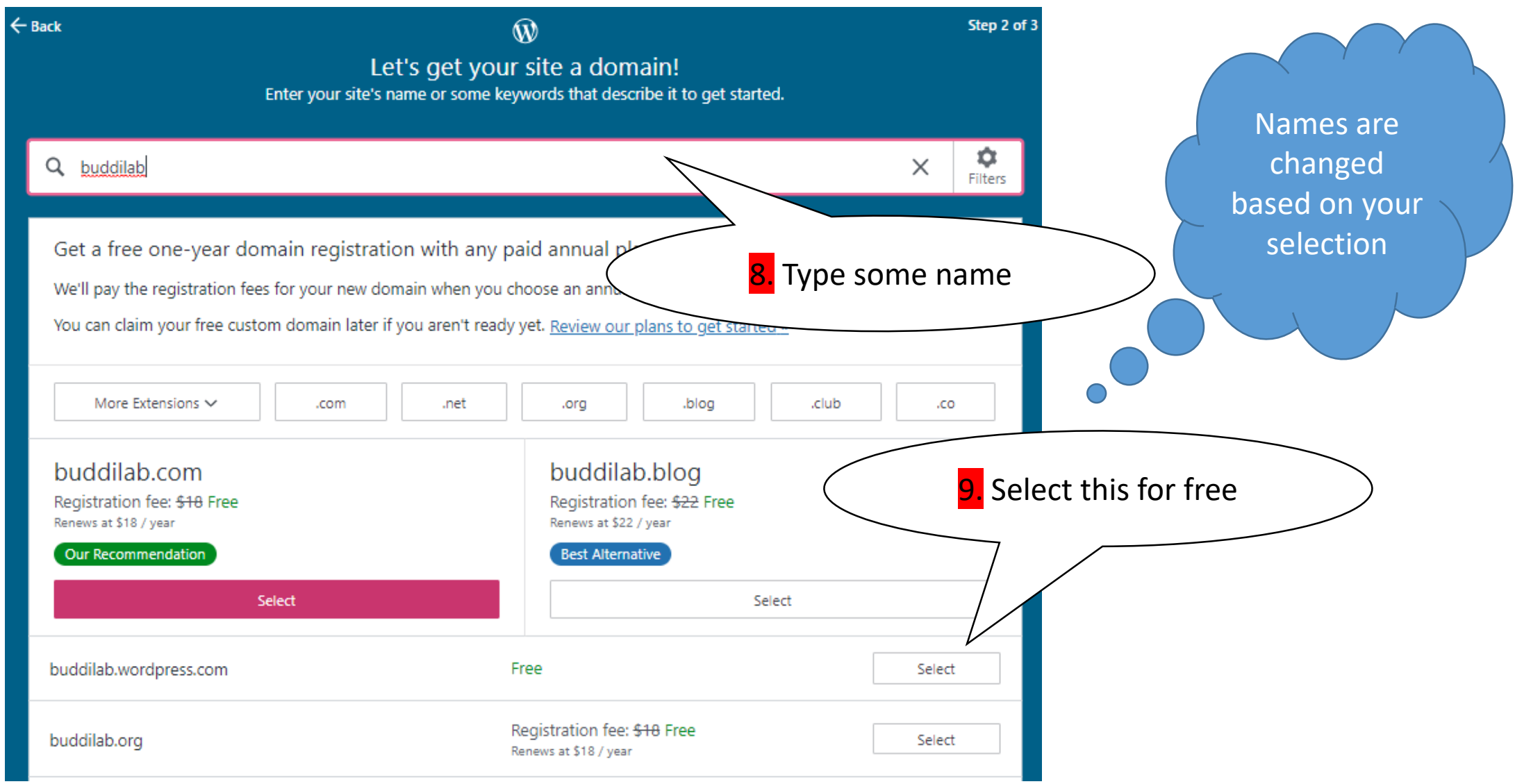

## **Pick a plan that's right for you**

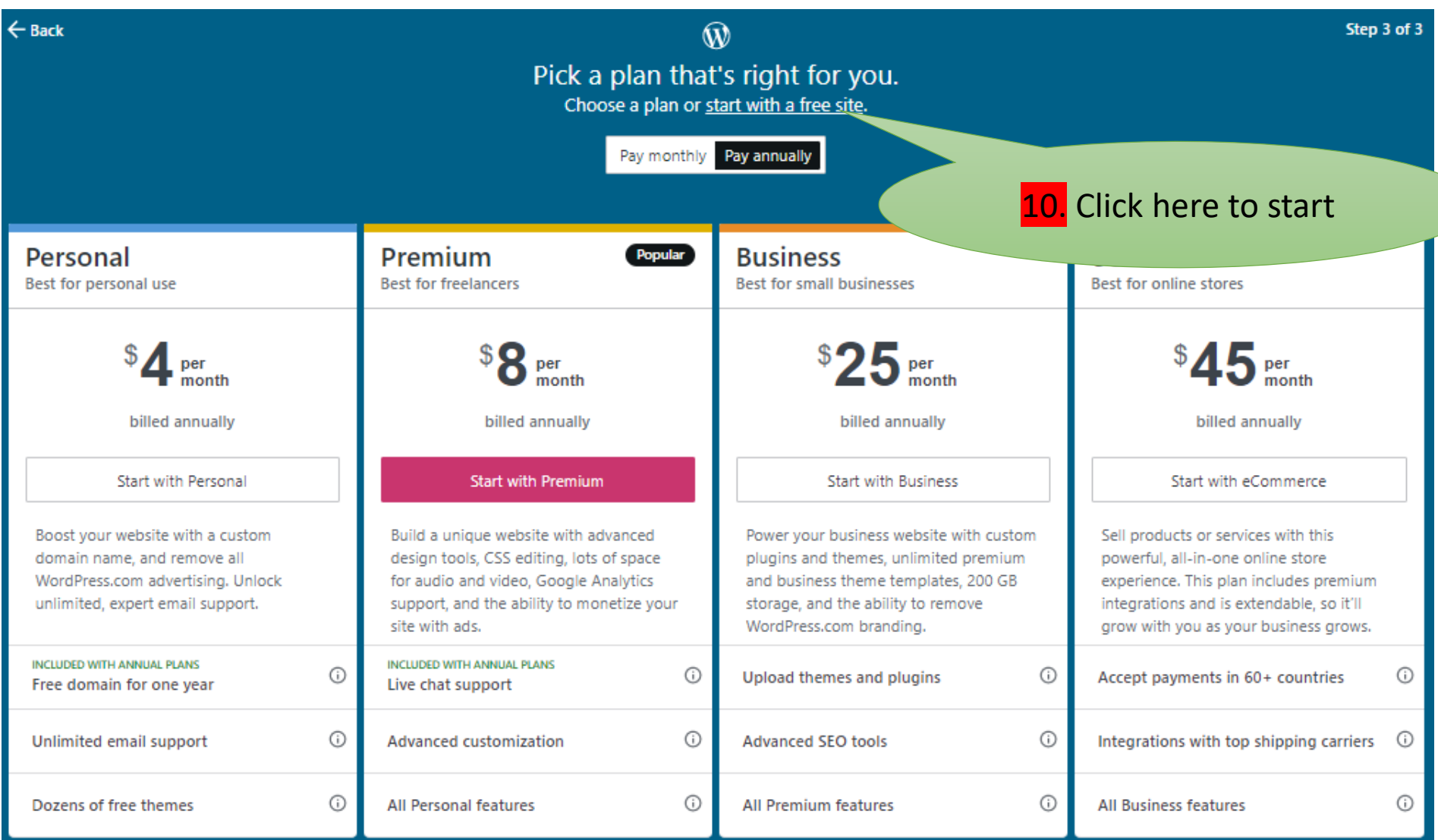

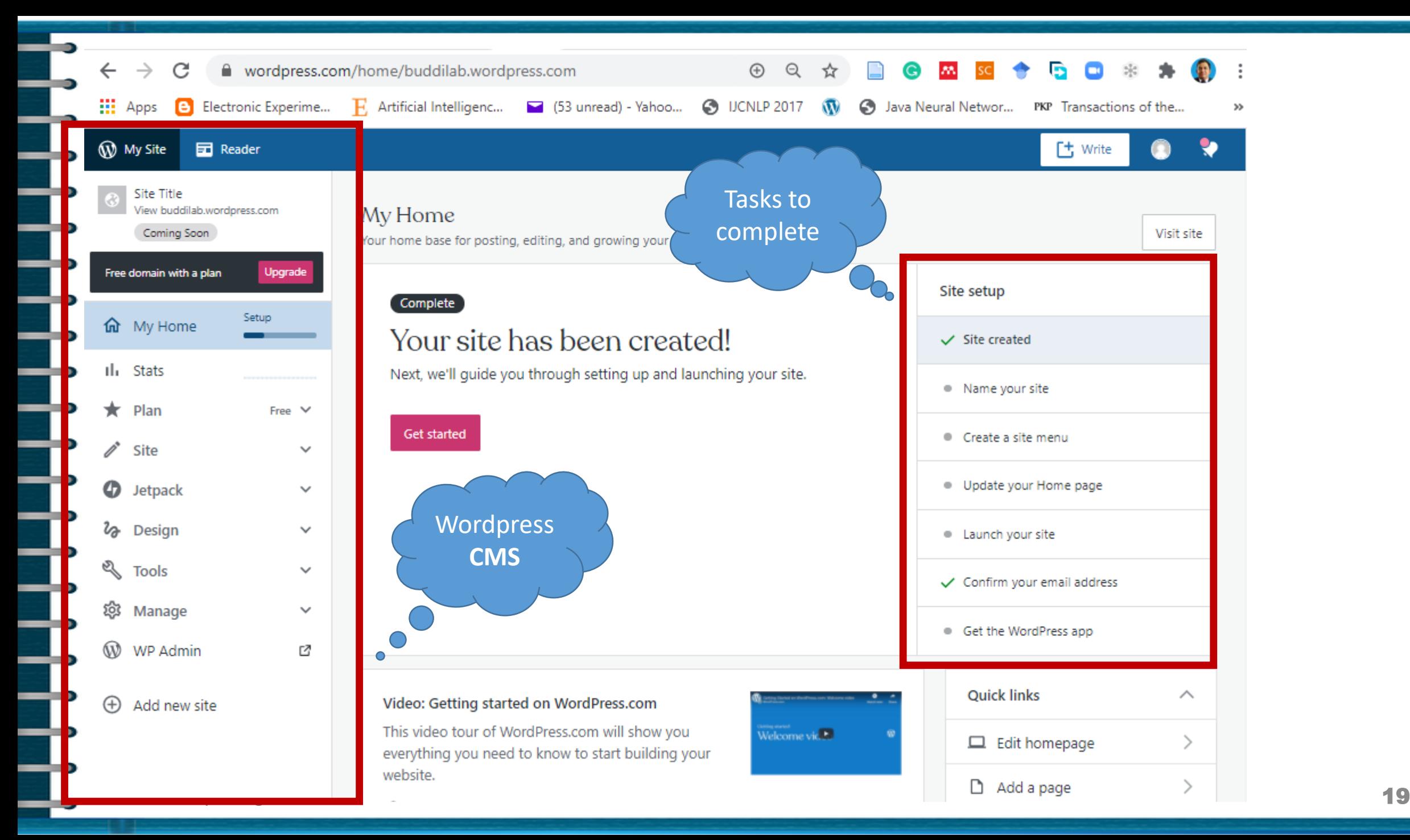

#### buddilab.wordpress.com  $\leftarrow$  $\rightarrow$ C  $\mathcal{M}$ [t] Write W My Site **E** Reader **Launch site** Your site hasn't been launched yet. Only you can see it until it is launched. **Dismiss**

#### **Site Title**

Home Blog About Contact

## Welcome to your new site.

Welcome to your new site! You can edit this page by clicking on the Edit link. For more information about customizing your site check out http://learn.wordpress.com/

**Learn more** 

How to Develop a Blog 20

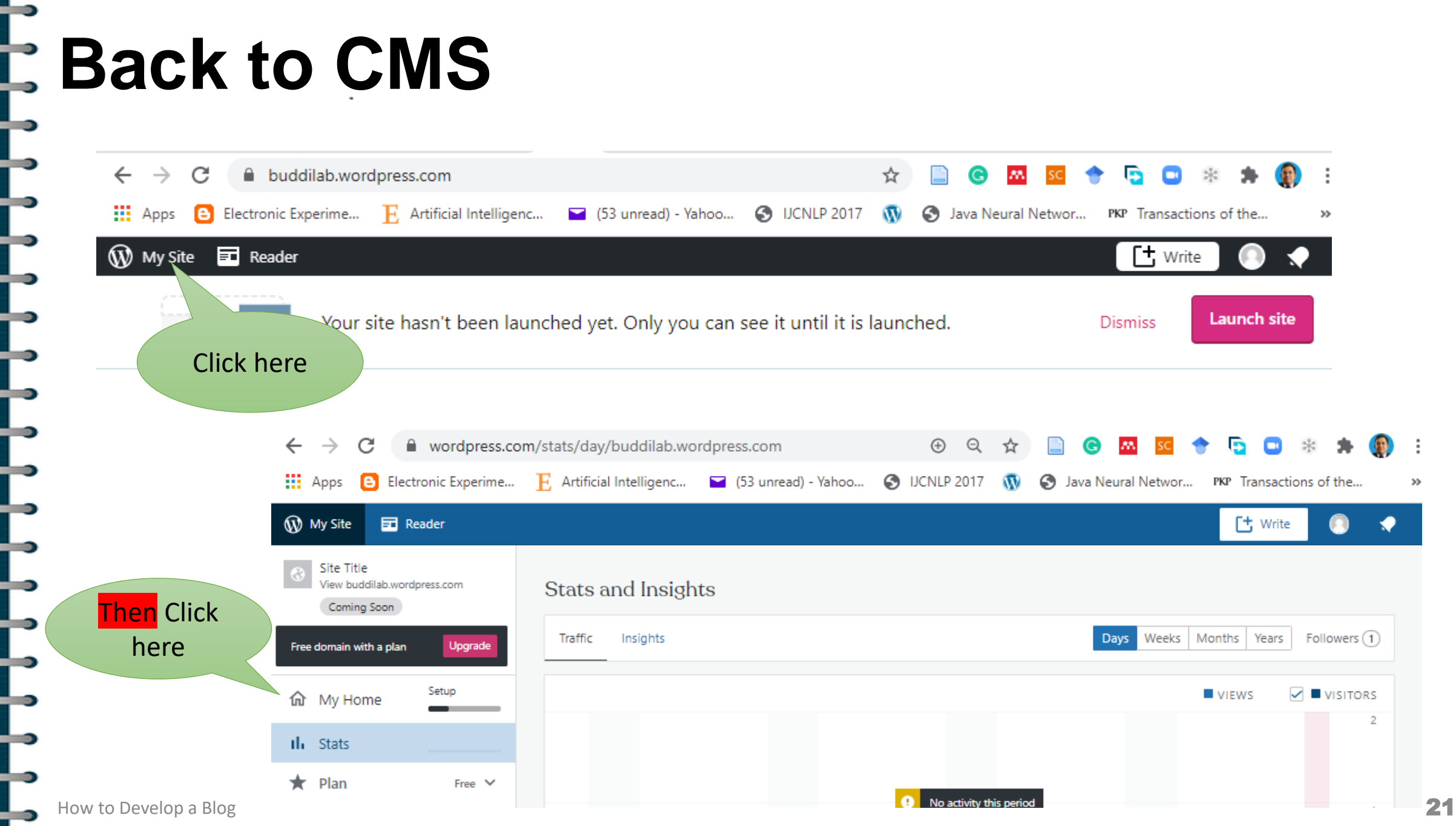

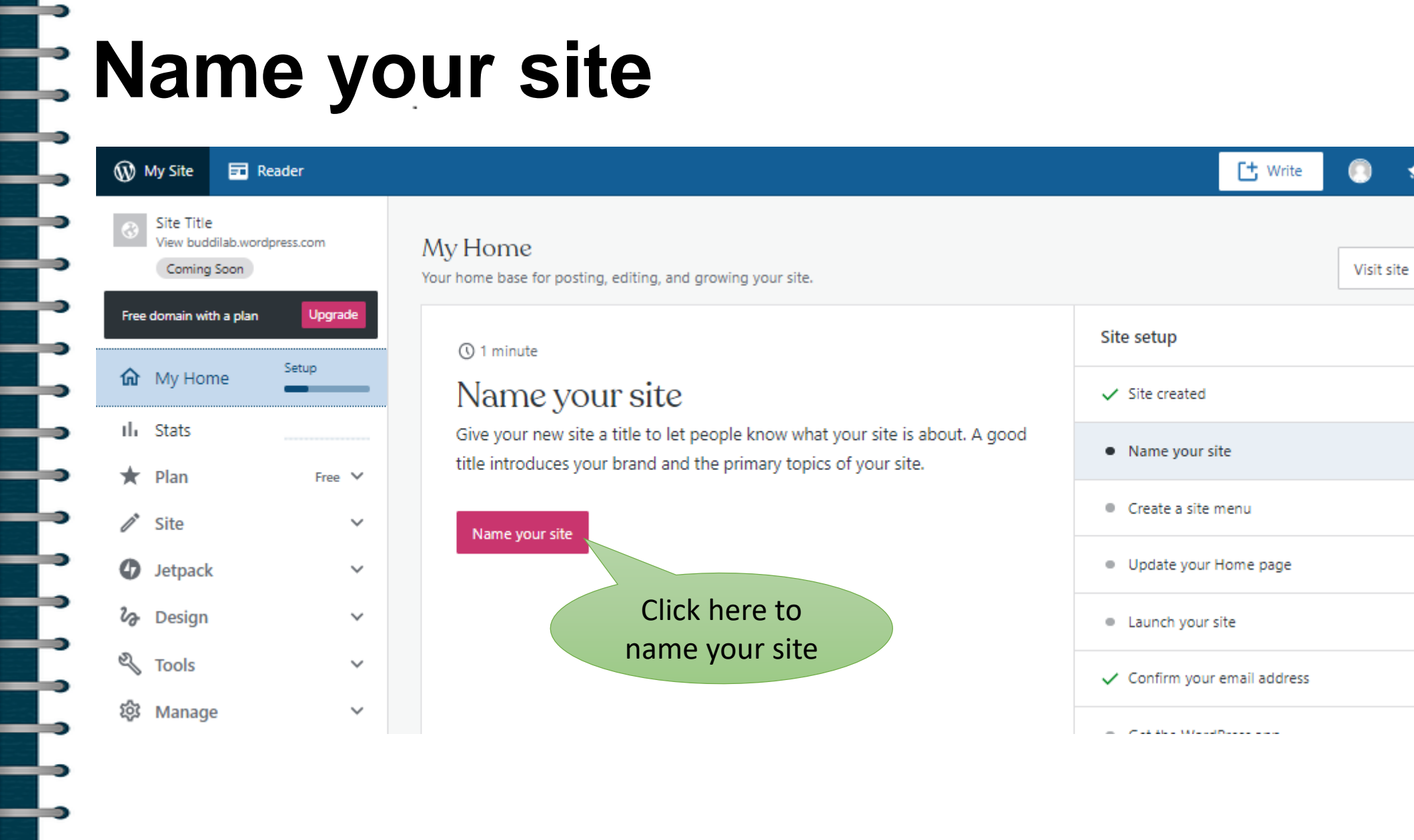

 $\rightarrow$ 

—

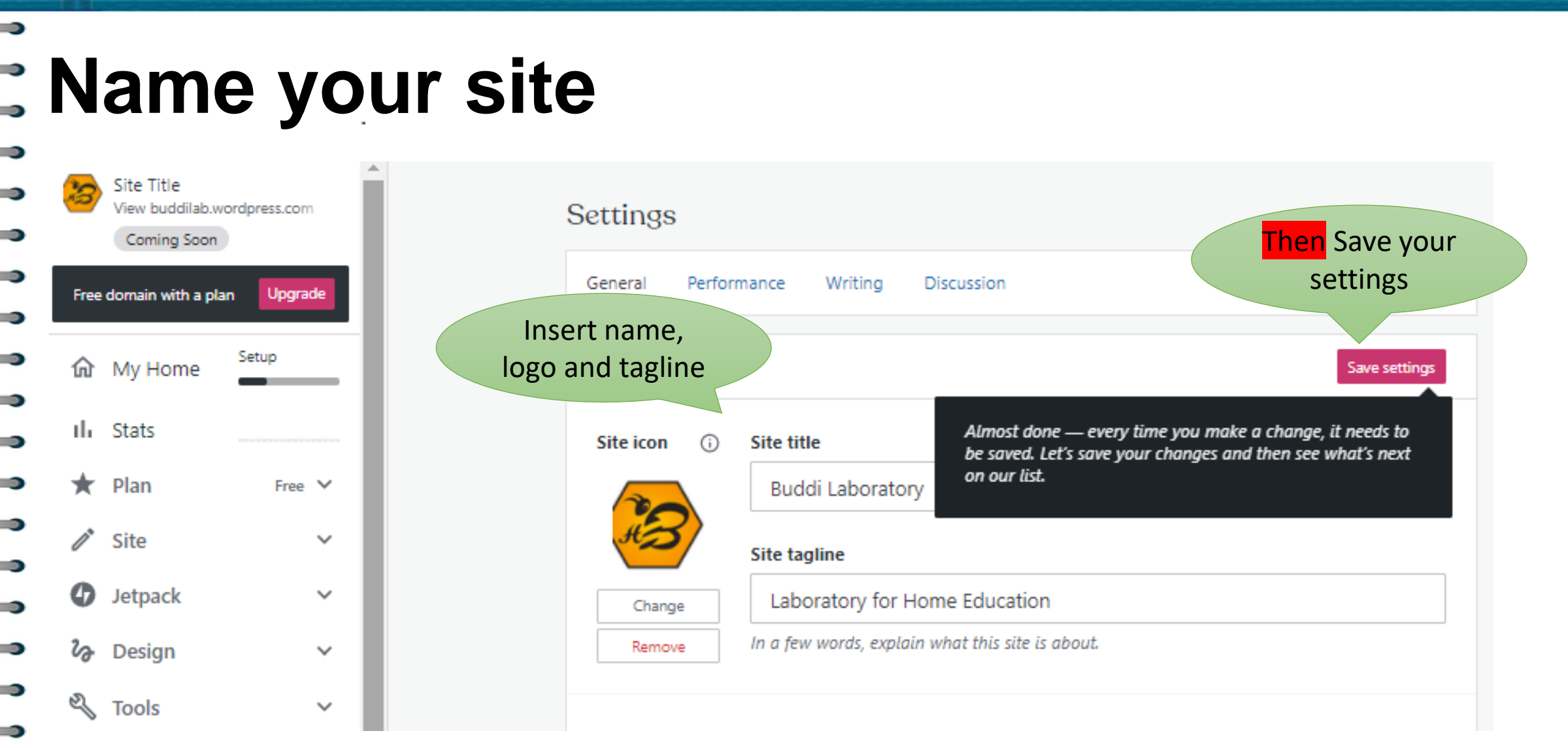

▬

▄

.

.

▄

╸

÷

-

-

**STEP** 

っ

## **Create a site Menu**

--

Ī,

щ.

F<br>F

Ŧ

I

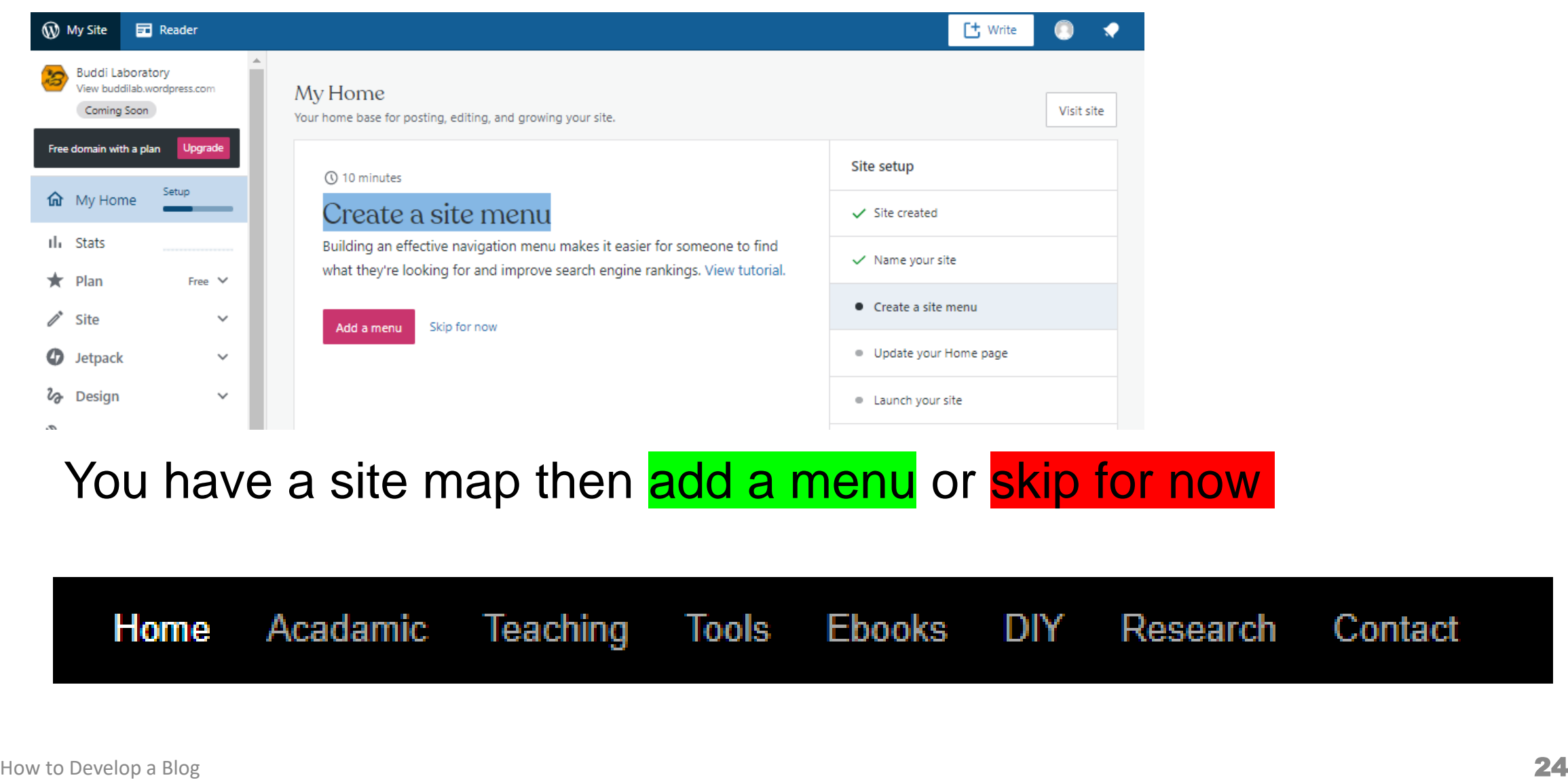

Contact

'n

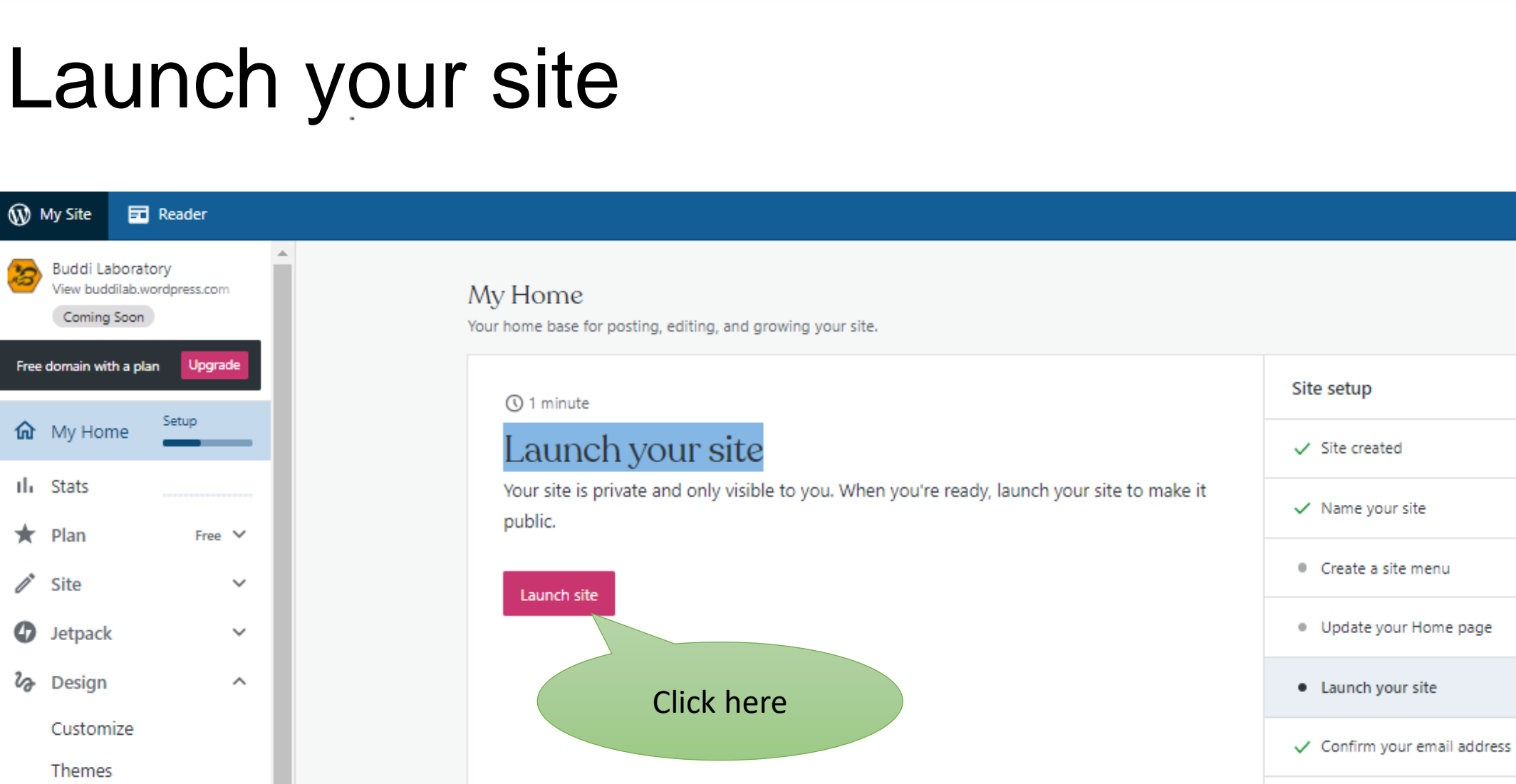

ਵ --

n

Э

u.

--

÷

╧

 $\rightarrow$ 

 $\Rightarrow$ 

S

[t] Write

Visit site

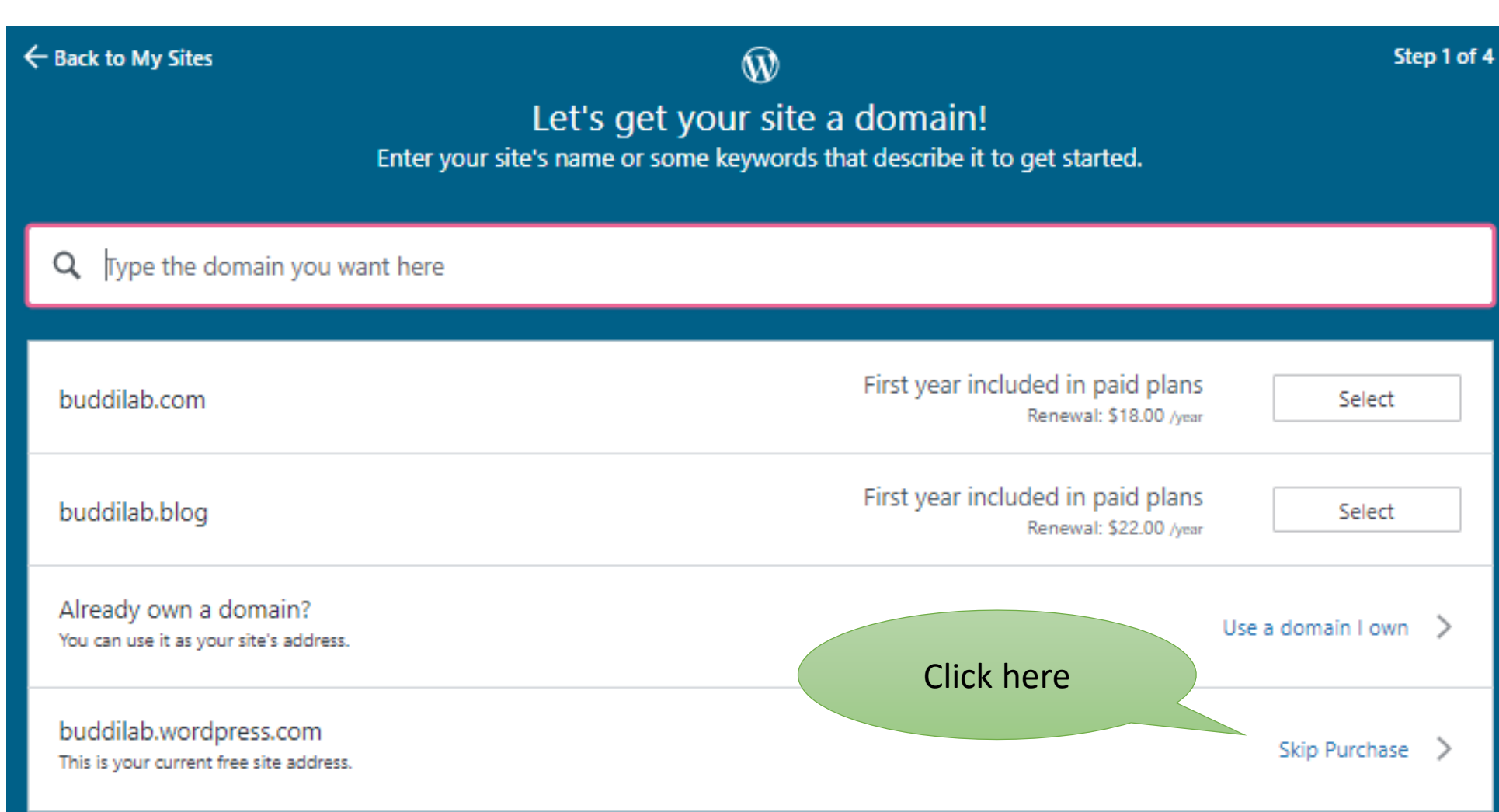

--

₿

 $\overline{\phantom{a}}$ 

F<br>F<br>F

╞

┇

╧

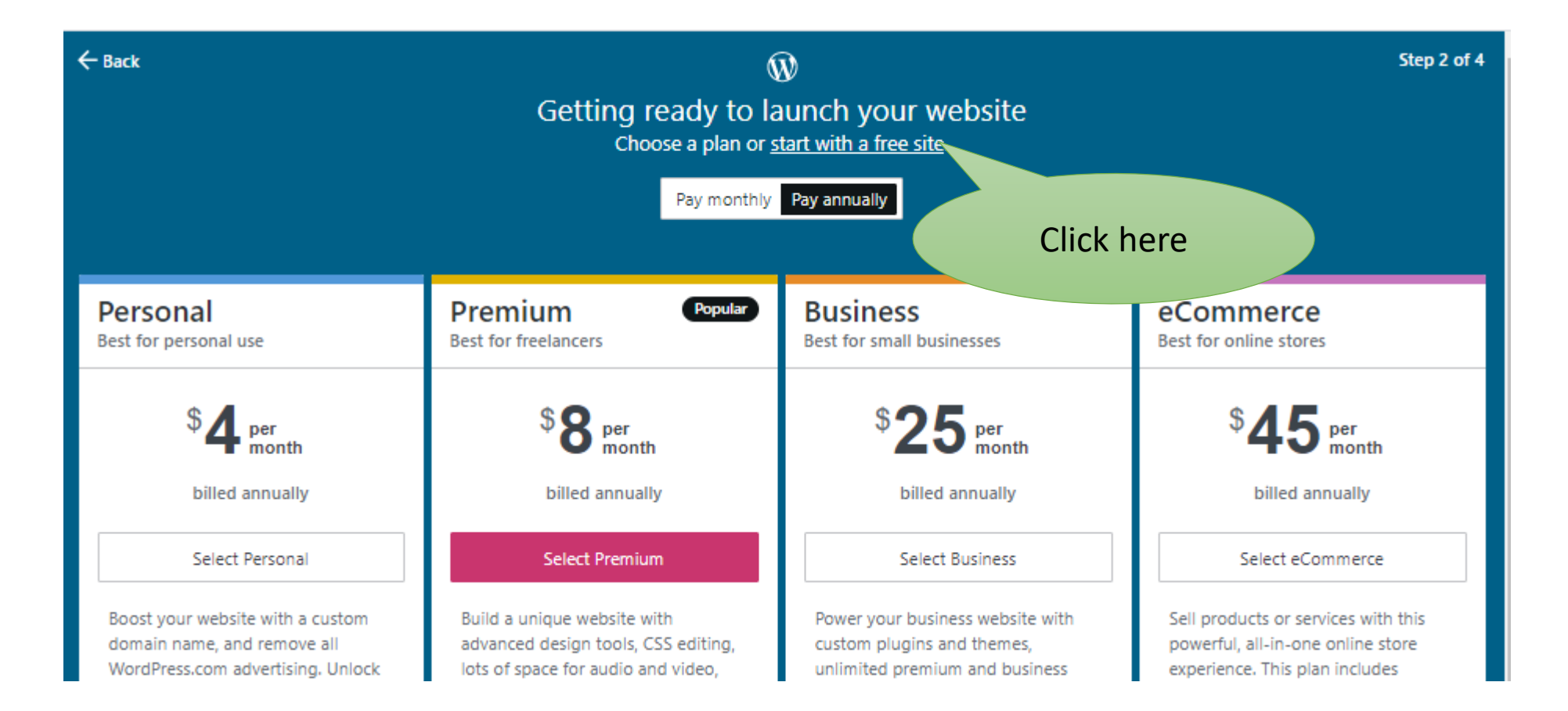

▬

▬

-

--

--

- 1

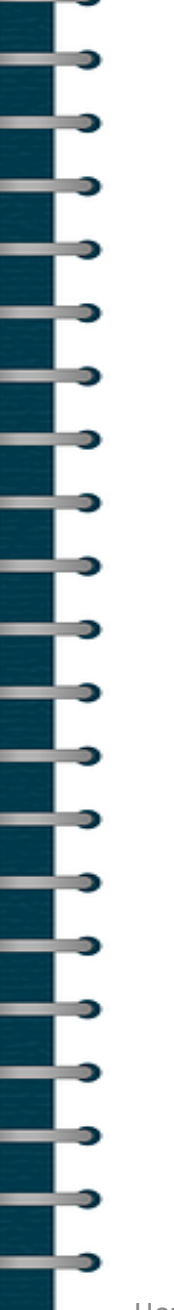

#### $\leftarrow$  Back Step 3 of 4  $\circledR$ Congrats, buddilab.wordpress.com is almost ready! You can buy a custom domain to make your site address easier to share and remember. When a visitor uses your custom domain they will be re-directed to buddilab.wordpress.com buddilab.com ۰ Registration fee: \$18 Recommended Renews at \$18 / year  $\bigcirc$ buddilab.net Registration fee: \$18 Renews at \$18 / year buddilab.org  $\bigcirc$ Registration fee: \$18 Renews at \$18 / year Use buddilab.com No thanks, I'll stick with buddilab.wordpress.com Click here

## **Your Blog**

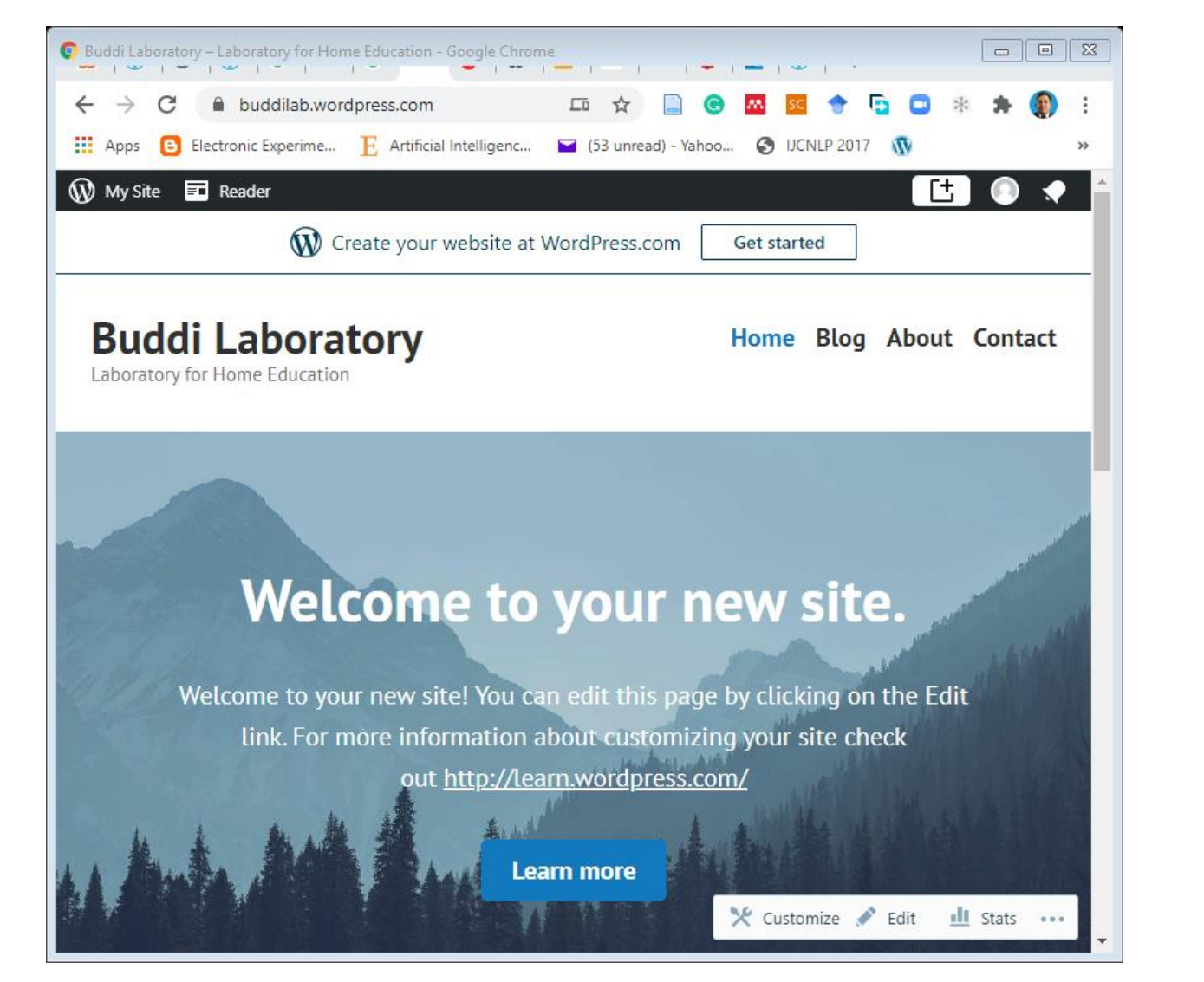

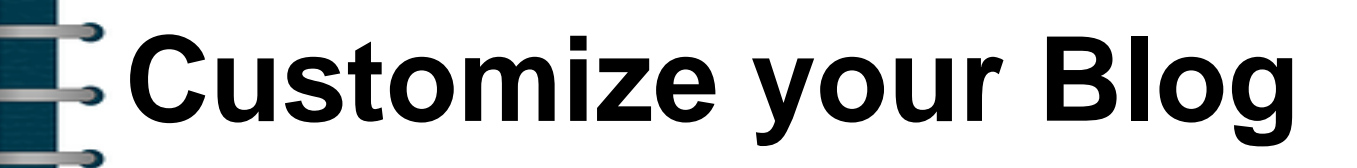

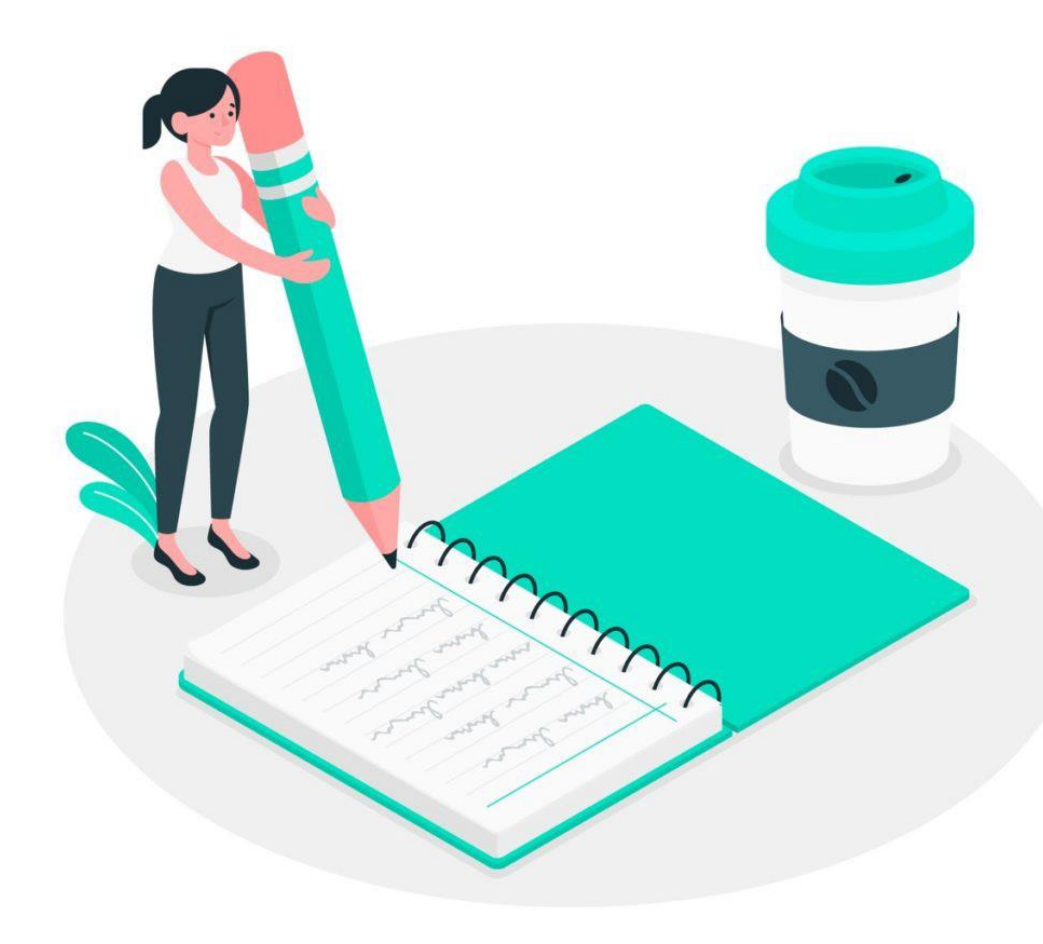

## **Login as Admin**

- Login to
	- Wp-admin
	- Example: https://buddilab.wordpress.com/wp-admin/

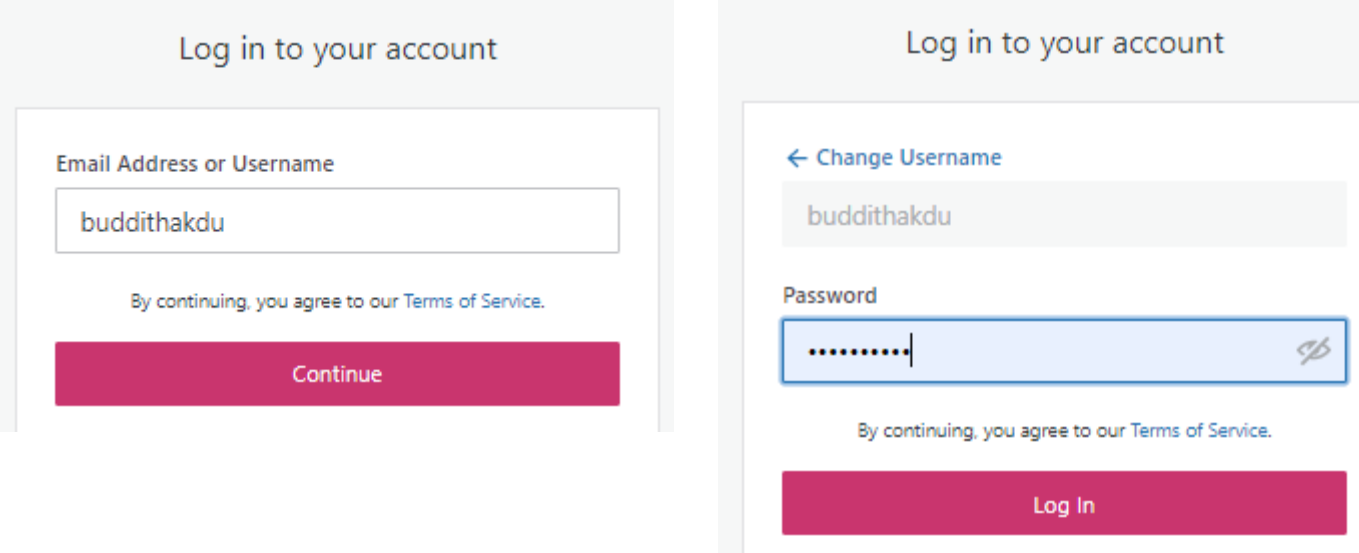

## **WordPress Admin panel**

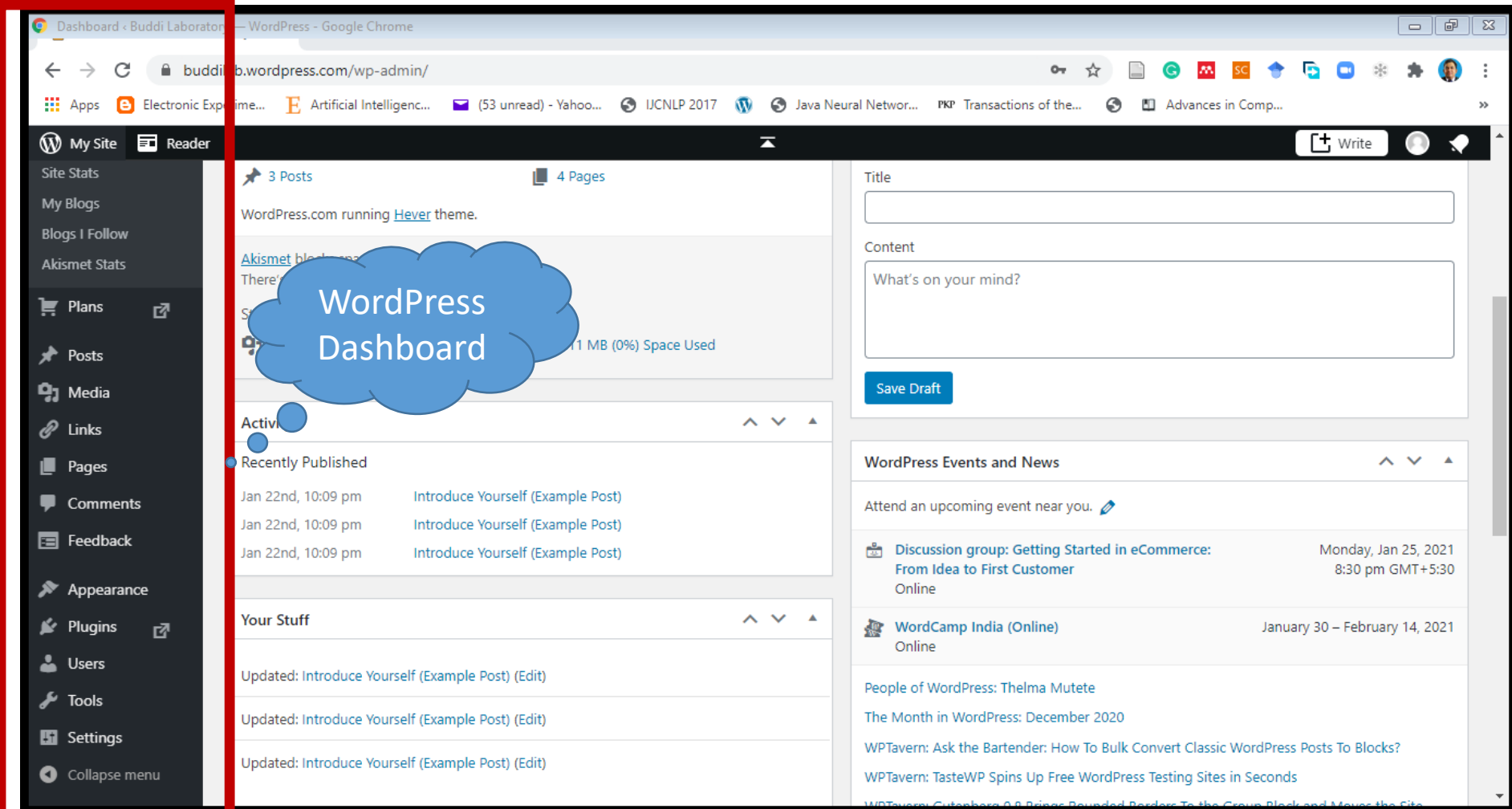

## **Change Appearance**

### Click Appearance  $\rightarrow$  Click Themes  $\rightarrow$  Select a suitable Theme

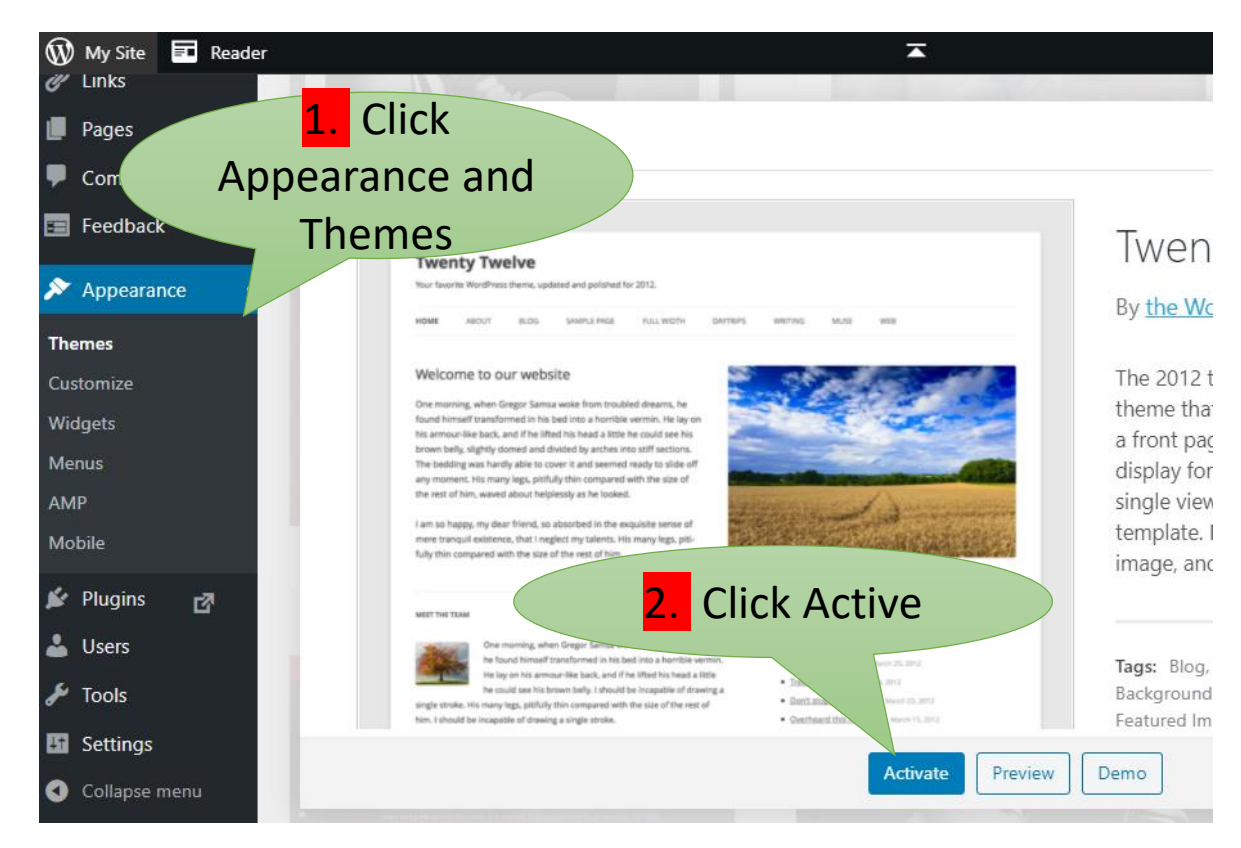

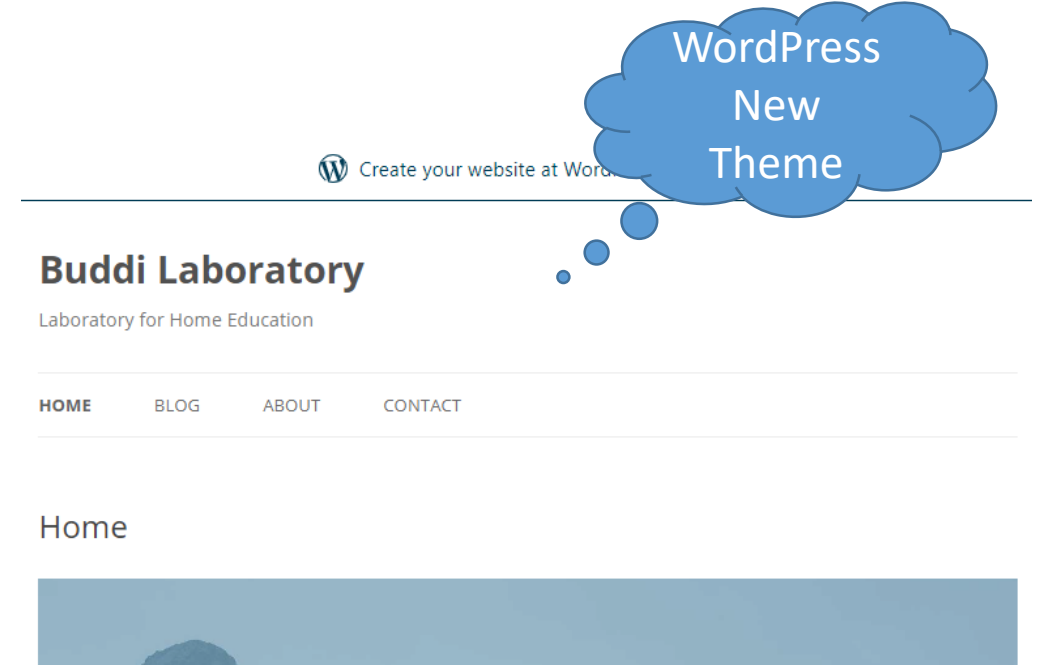

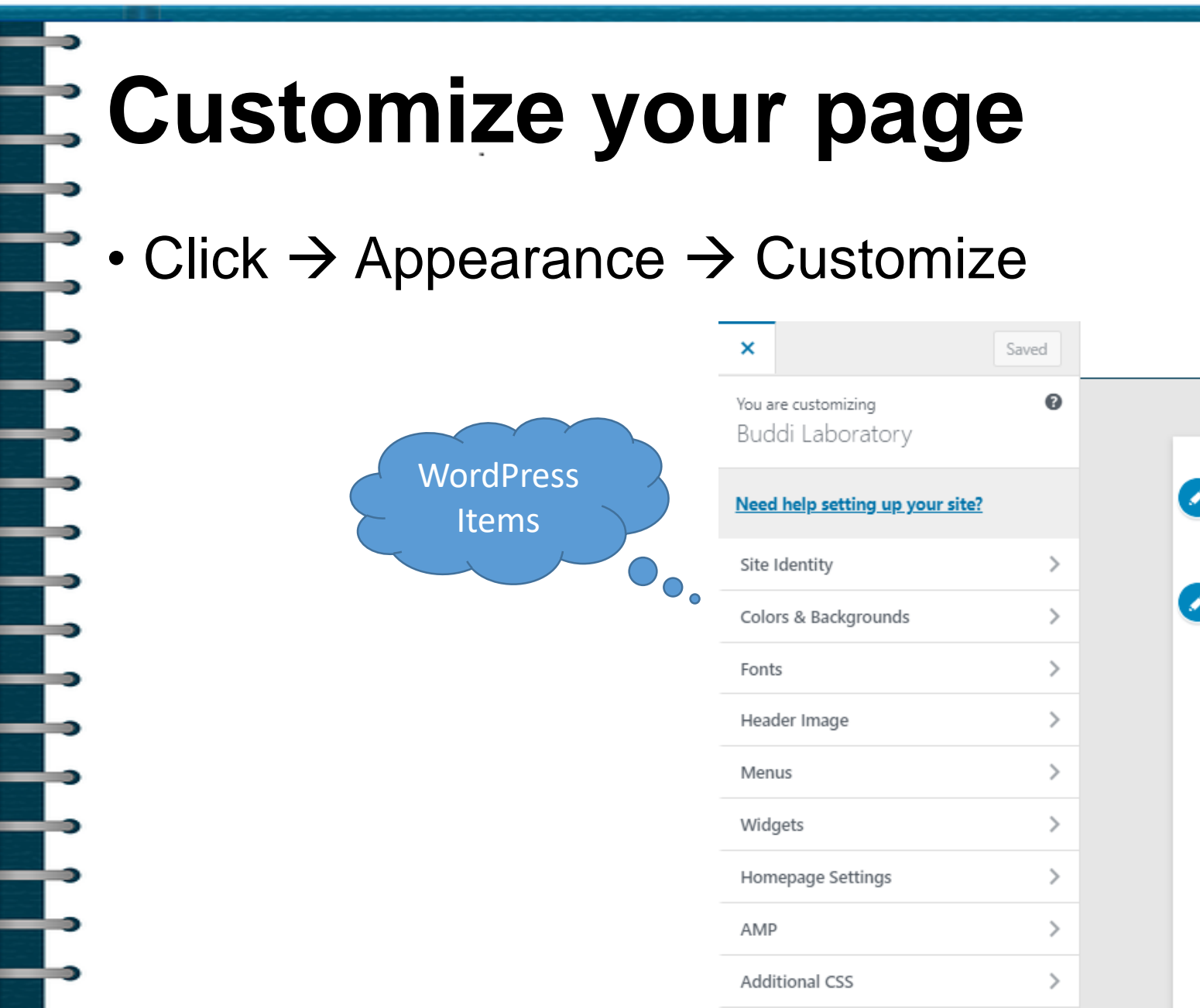

#### $\mathbf{\widehat{W}}$  Create yo Buddi Laboratory Laboratory for Home Education HOME<sub>R</sub> **BLOG ABOUT** CONTACT

#### Home

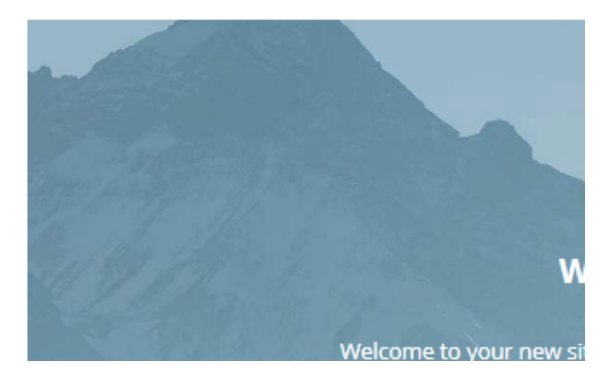

## **Change Site Identify**

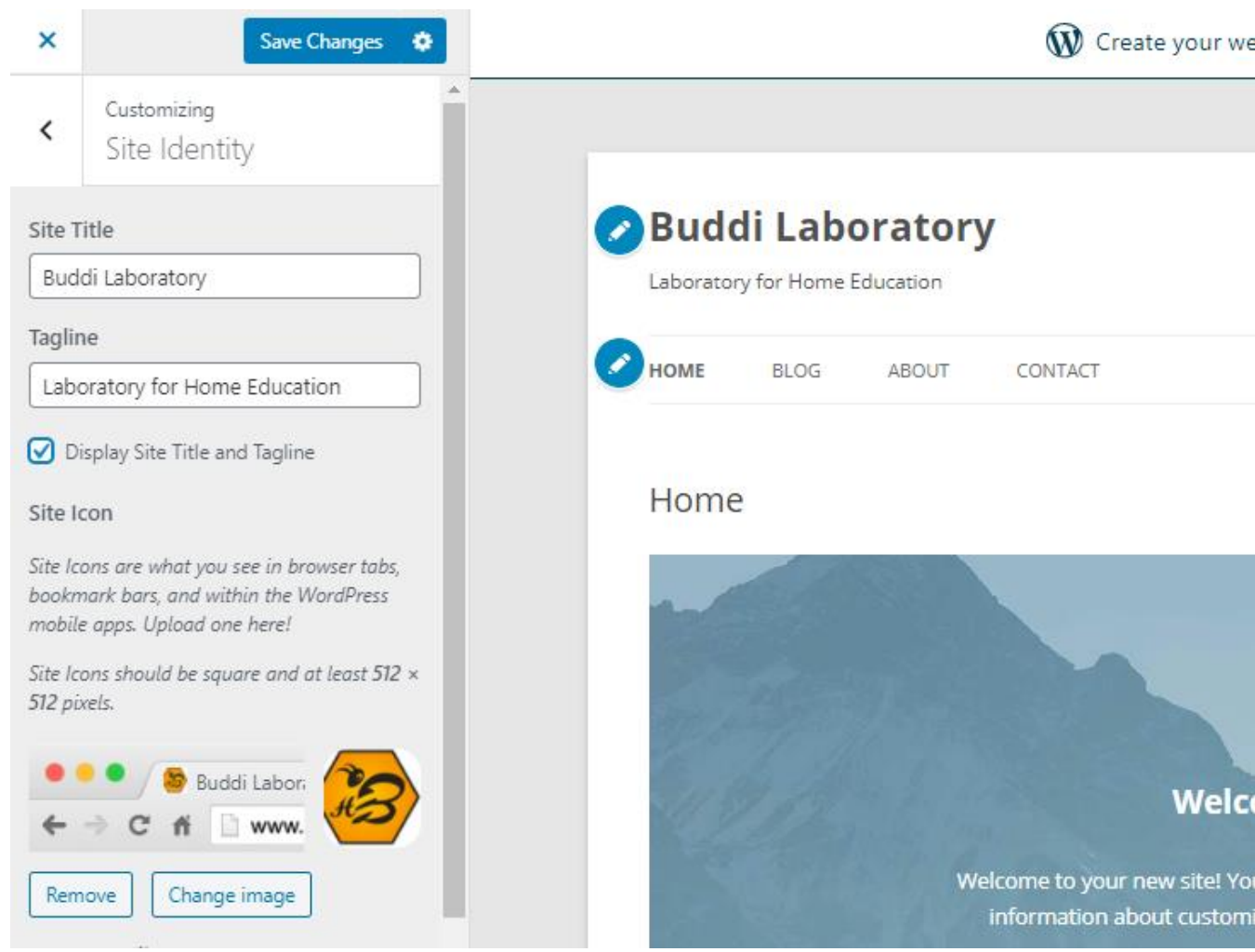

--

⋾

## **Header Image**

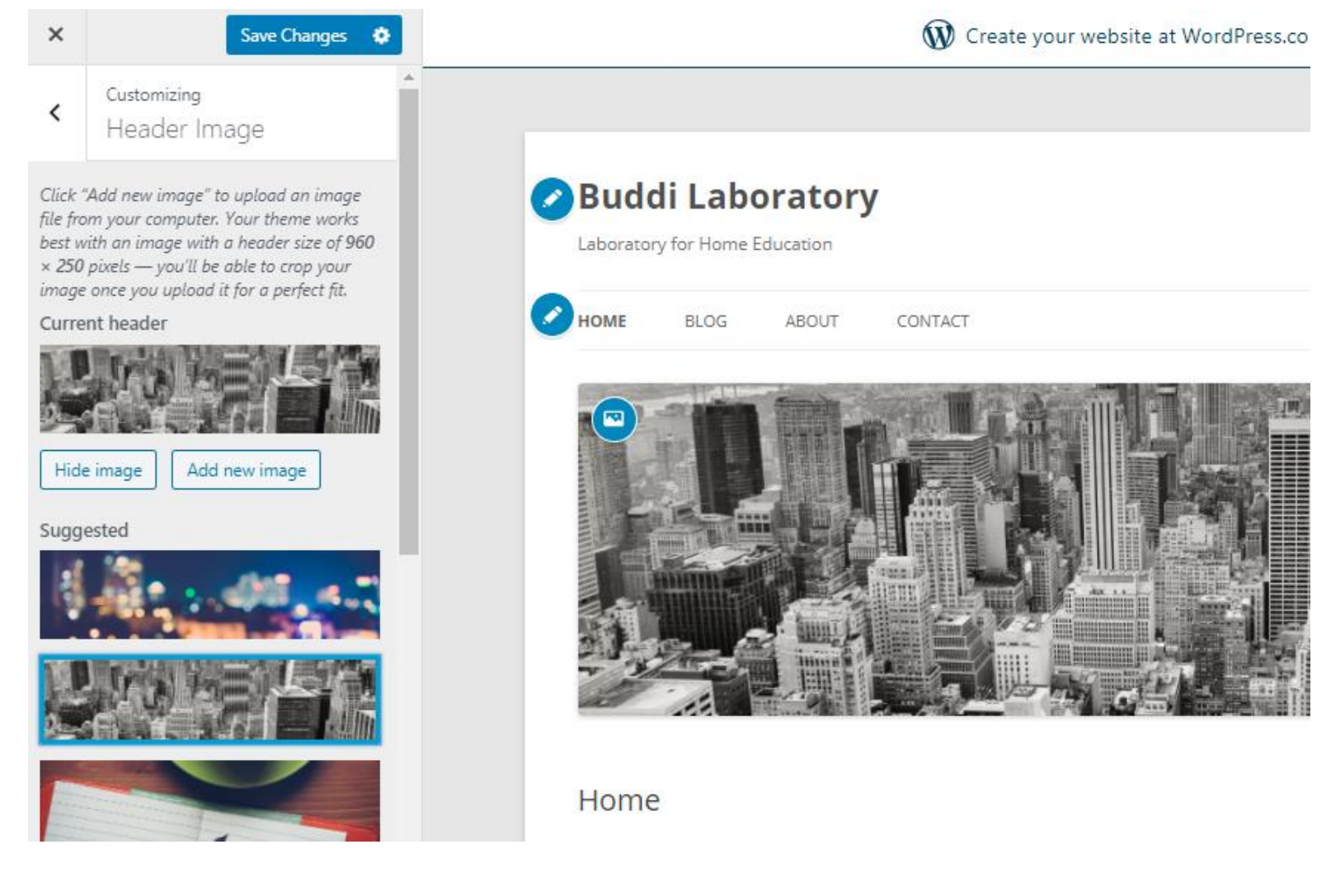

-

₿

--

T

Ŧ

┇

F

╤

Ì

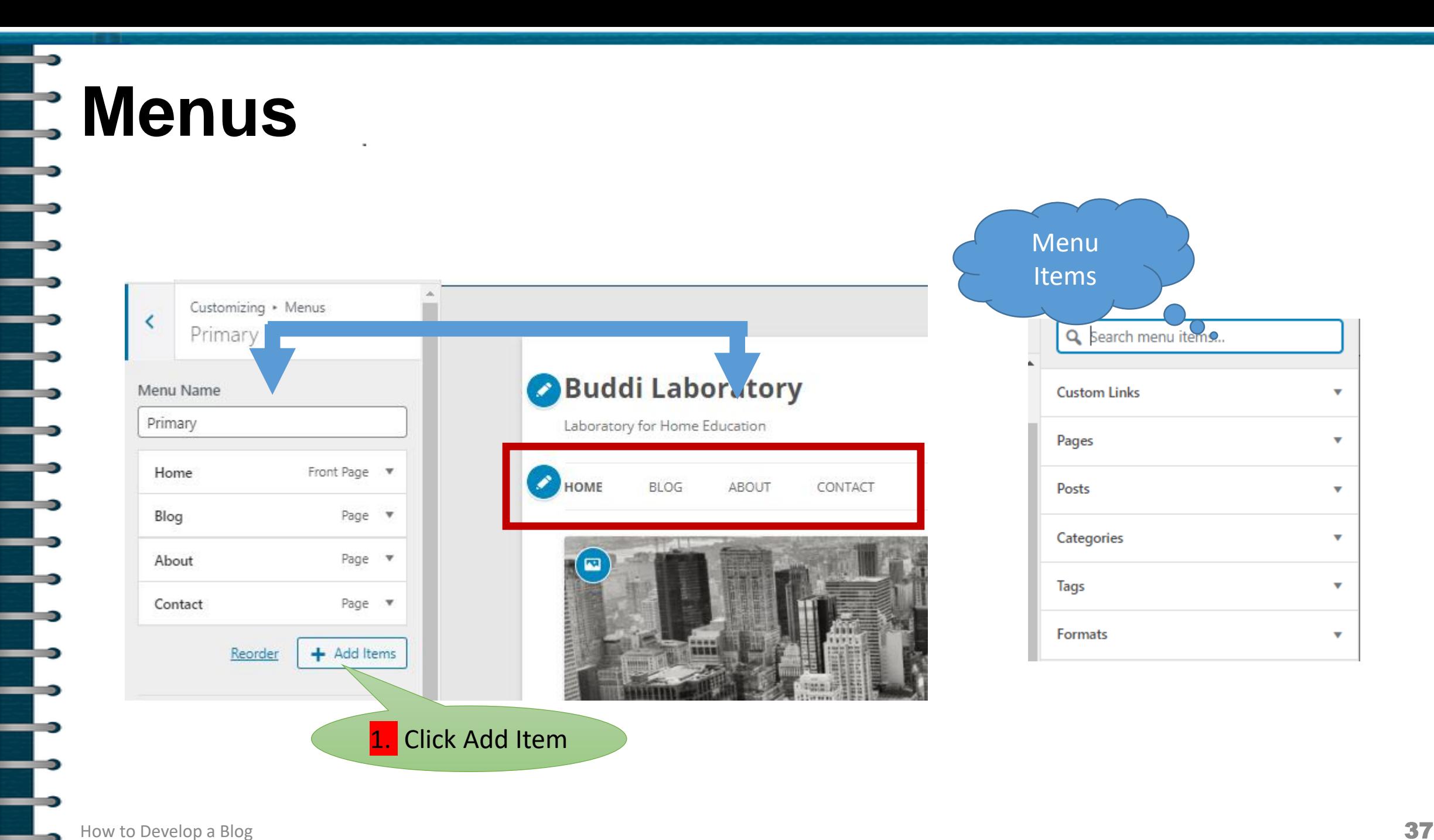

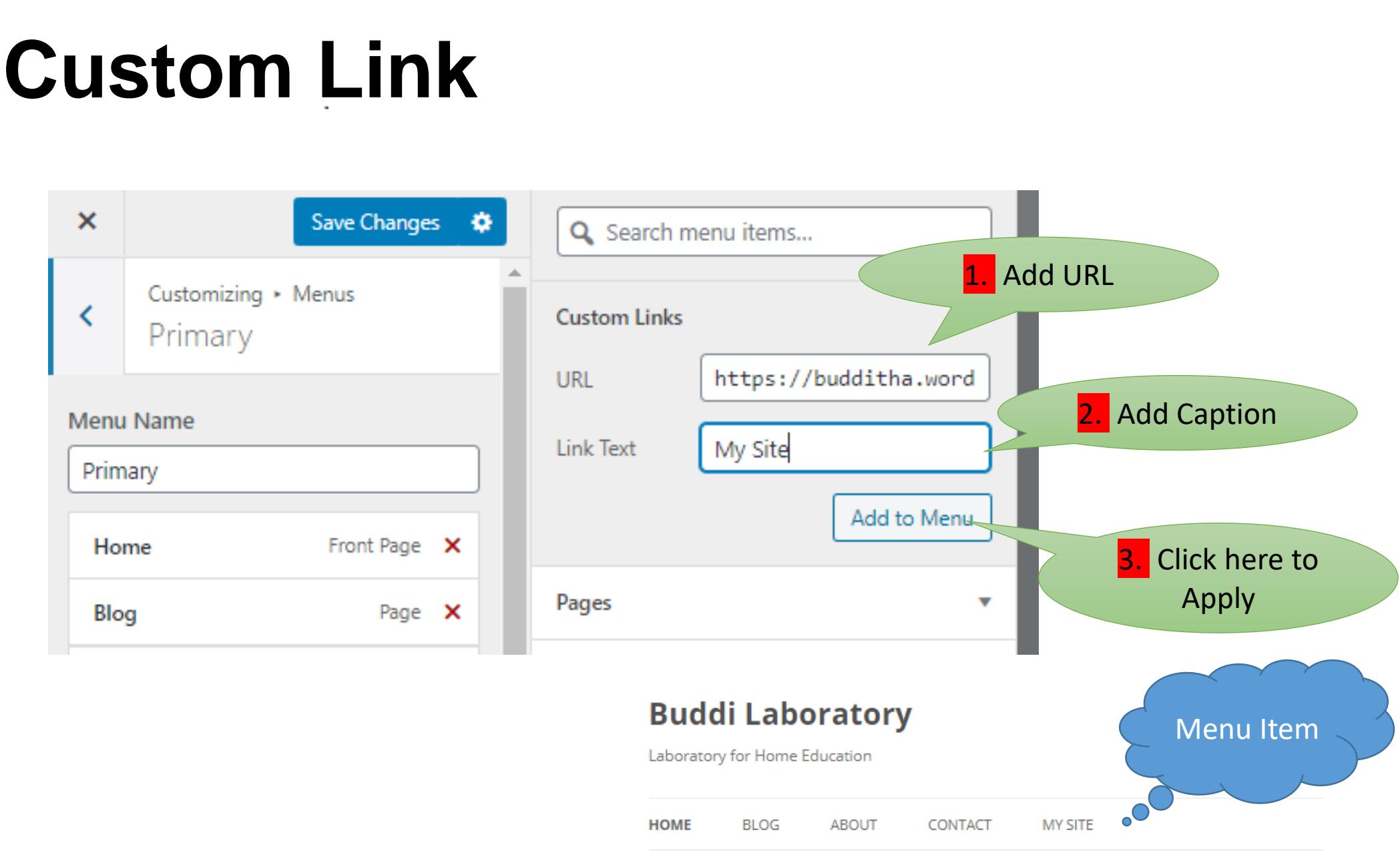

B

È

**E** 

 $\mathbf{E}$ 

┇

╤

 $\Rightarrow$ 

₿

 $\rightarrow$ 

 $\equiv$ 

 $\Rightarrow$ 

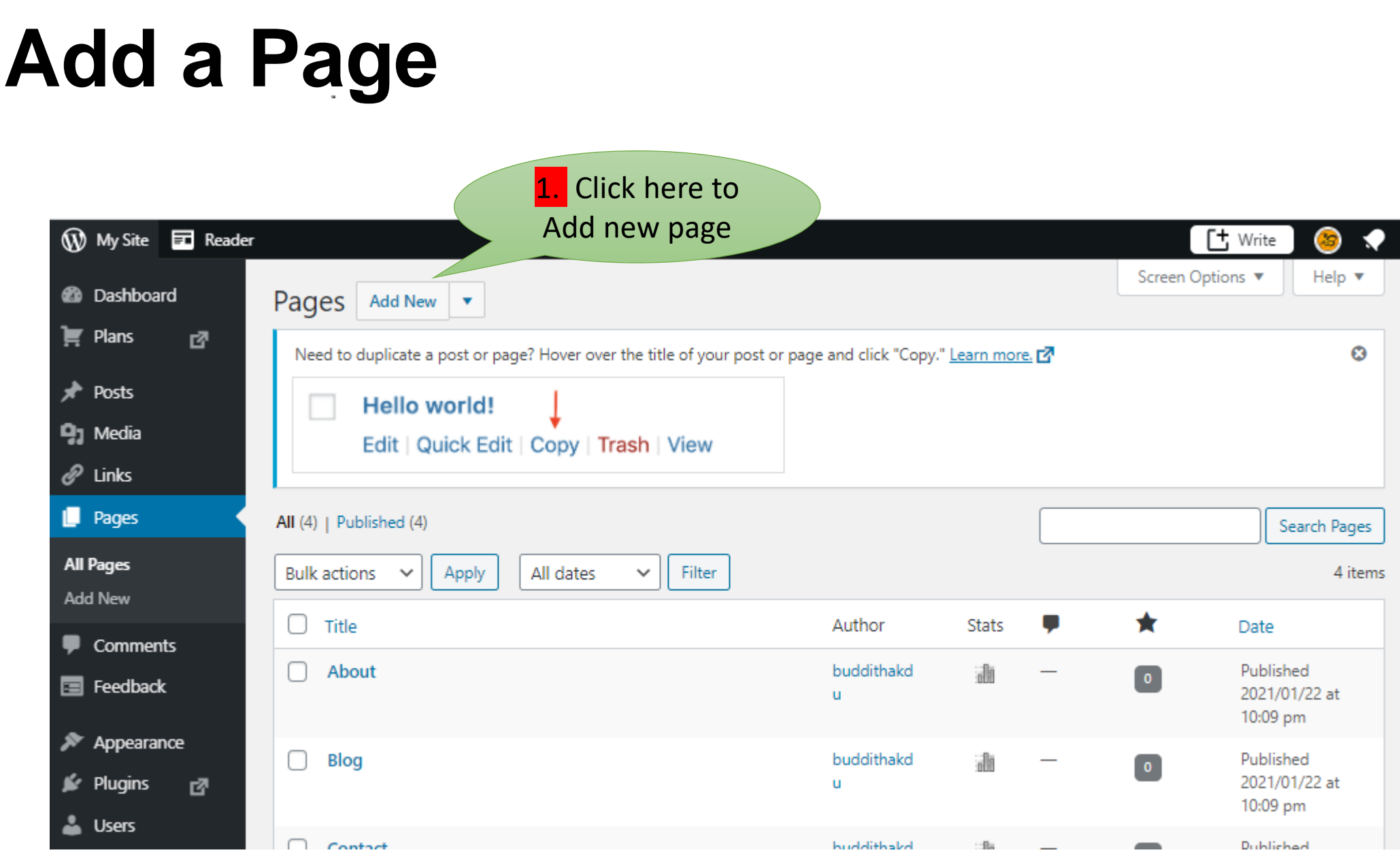

5

<u>sp</u>

 $\frac{1}{2}$ 

╅┢╅┪┪

F<br>F<br>F

 $\rightarrow$ 

 $\rightarrow$ 

## **Add a Page**

### Select blank page layout or existing layout

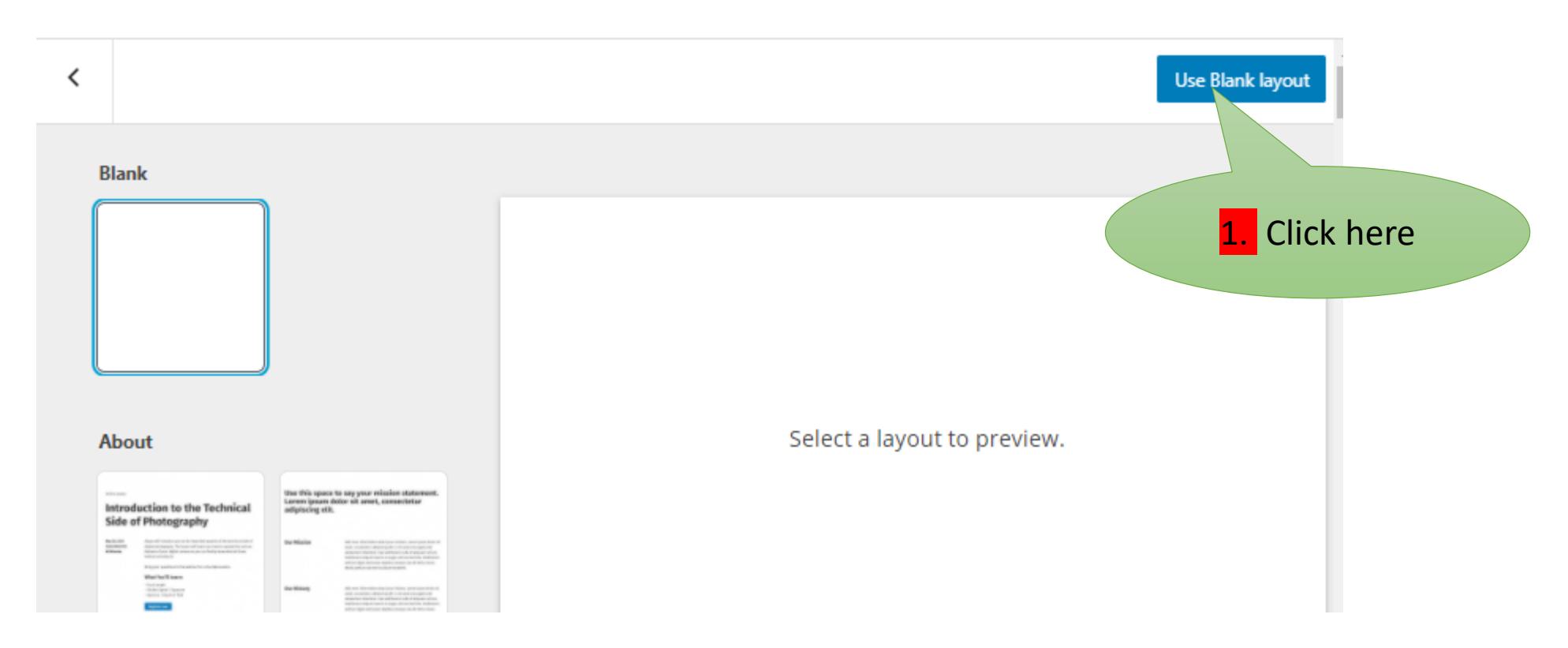

# **Page Options**

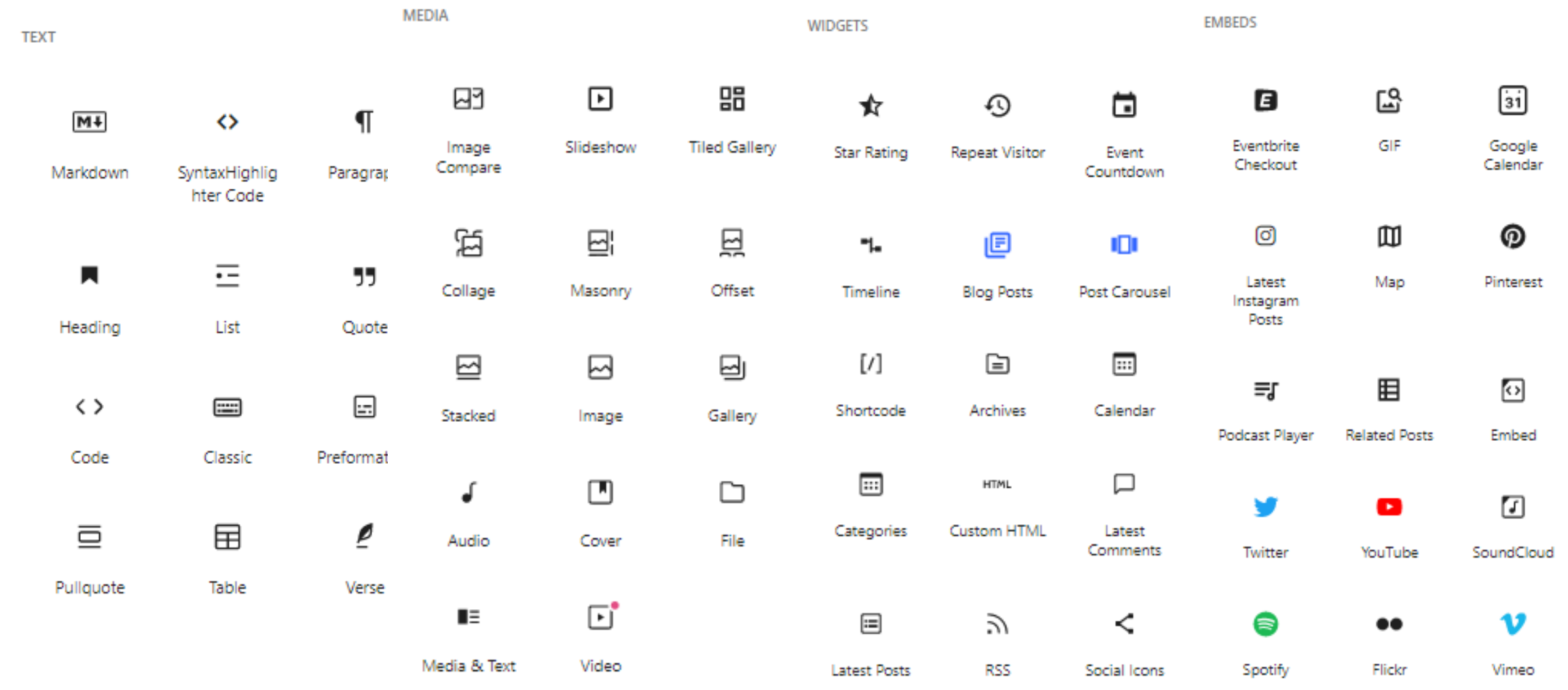

÷ E

I

--

T

宁

┱

₹

╼

T

⋾ ╼

⋾ --

# THEFFEL. Ŧ Ŧ

## **E** Add new User

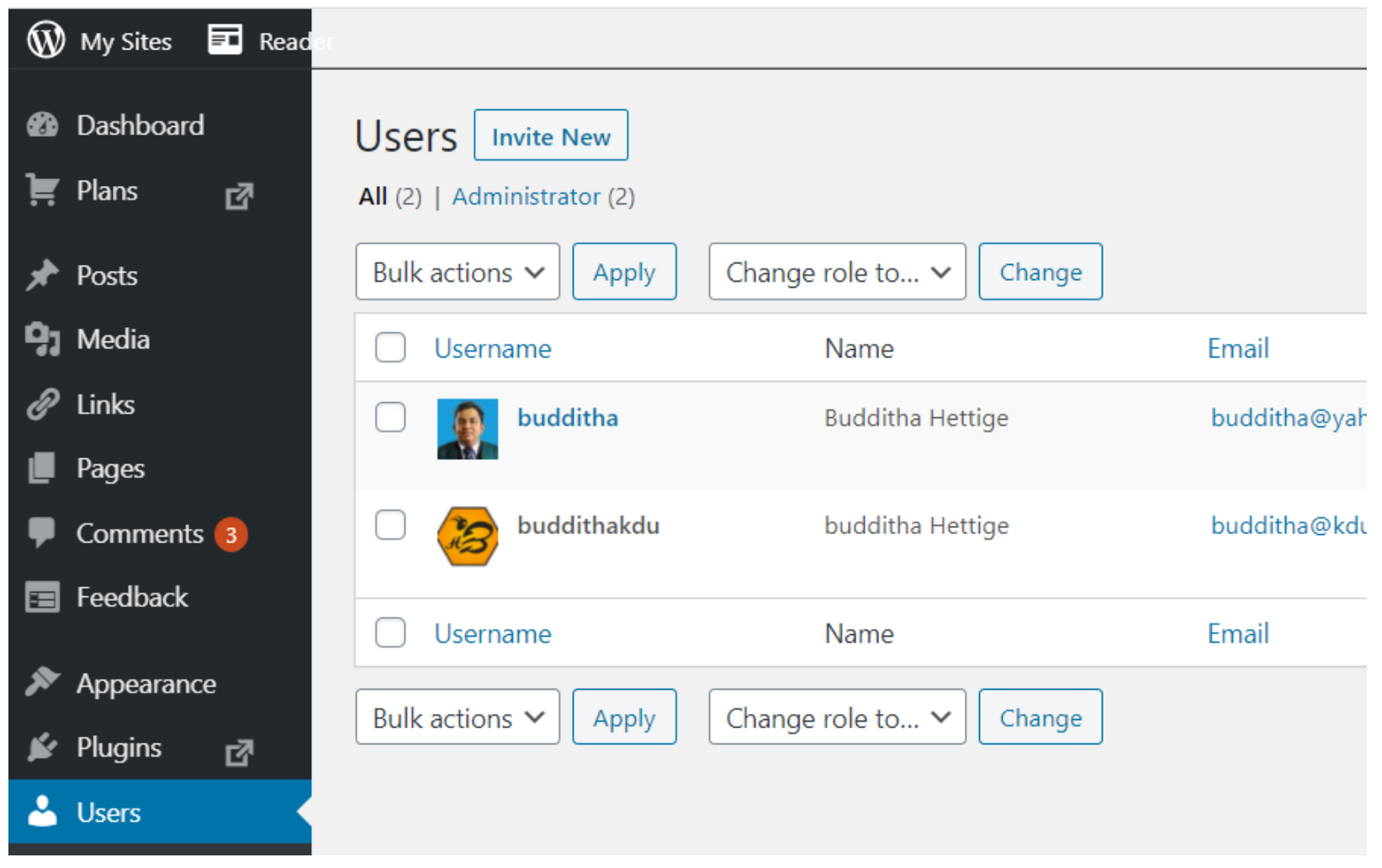

## **List of User Roles**

- **Administrator** nothing is off limits
- **Editor** has access to all posts, pages, comments, categories, tags, and links.
- **Author** can write, upload photos to, edit, and publish their own posts.
- **E. Contributor** has no publishing or uploading capability, but **Example 20** can write and edit their own posts until they are published
- **Follower** (public sites) / **Viewer** (private sites only) can read **E.** and comment on posts and pages
	- **Subscriber** similar to the Follower / Viewer role; can read and **E** comment on posts and pages.

# **E** Comments

--

T

इ

Ŧ

▜

┇

┋

ij

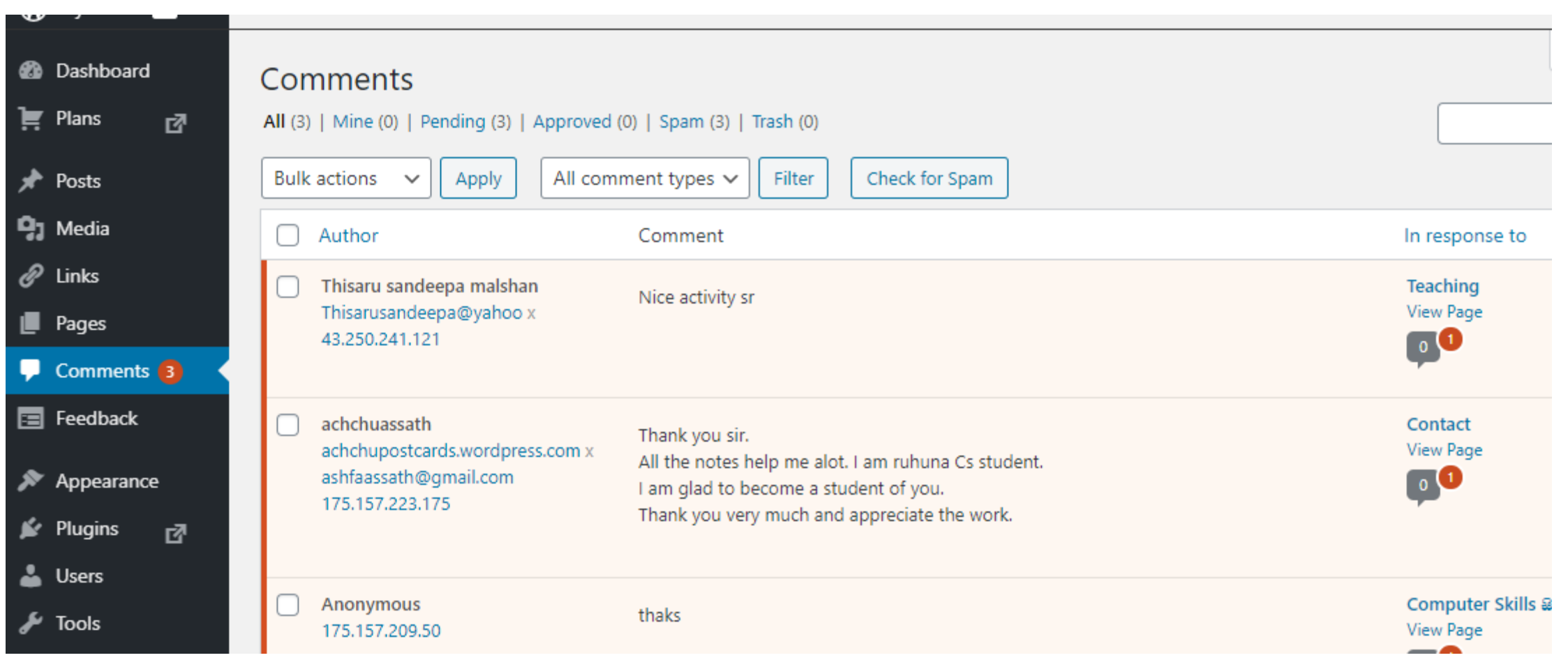

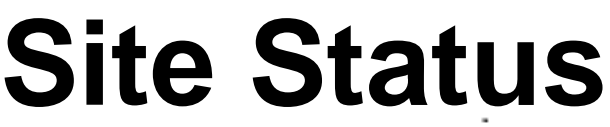

∽

—<br>—<br>—<br>—

--

—

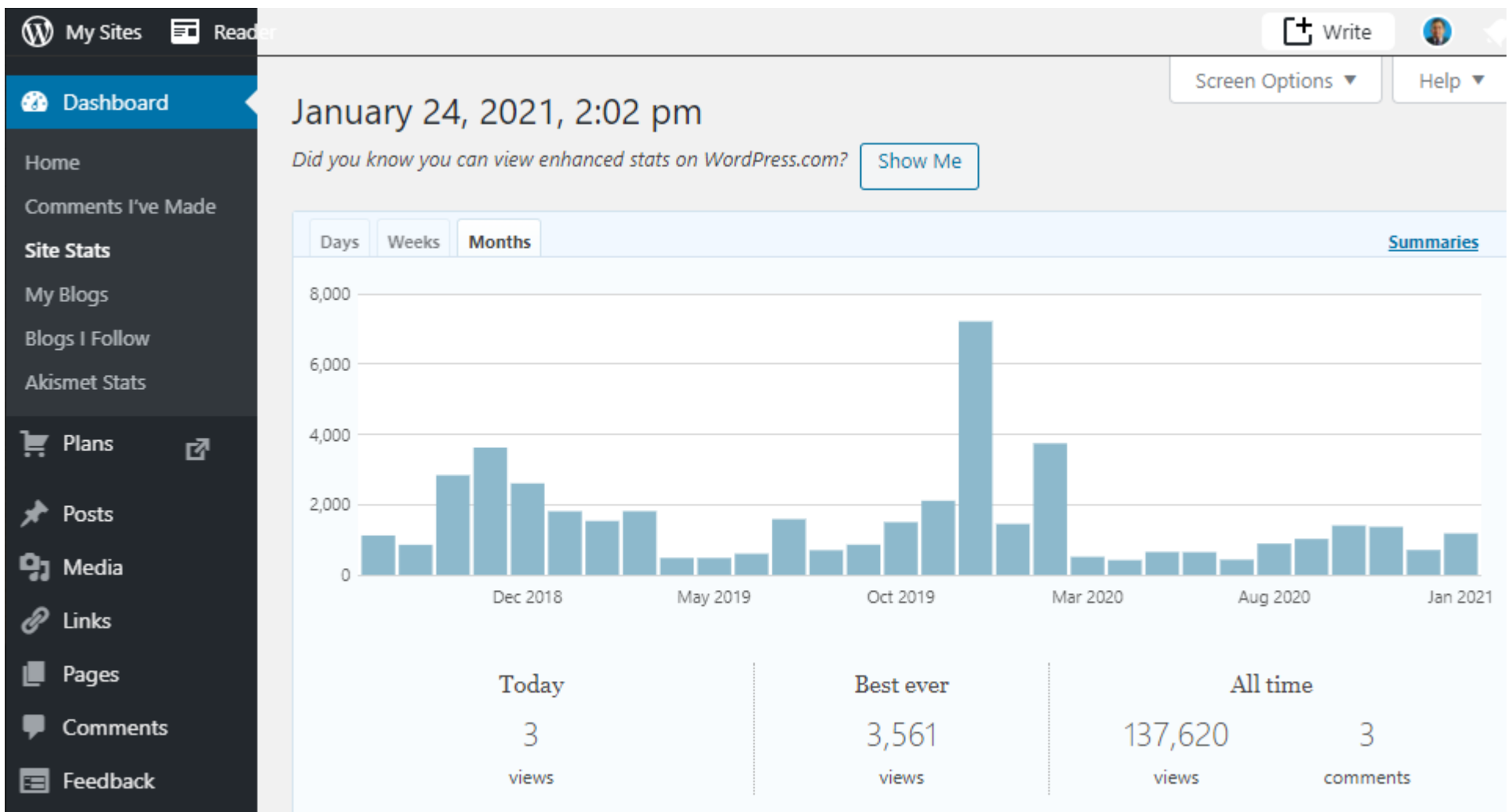

# **Activity**

--

B

Ŧ

F

Ŧ

I

## • Create a Personal Blog

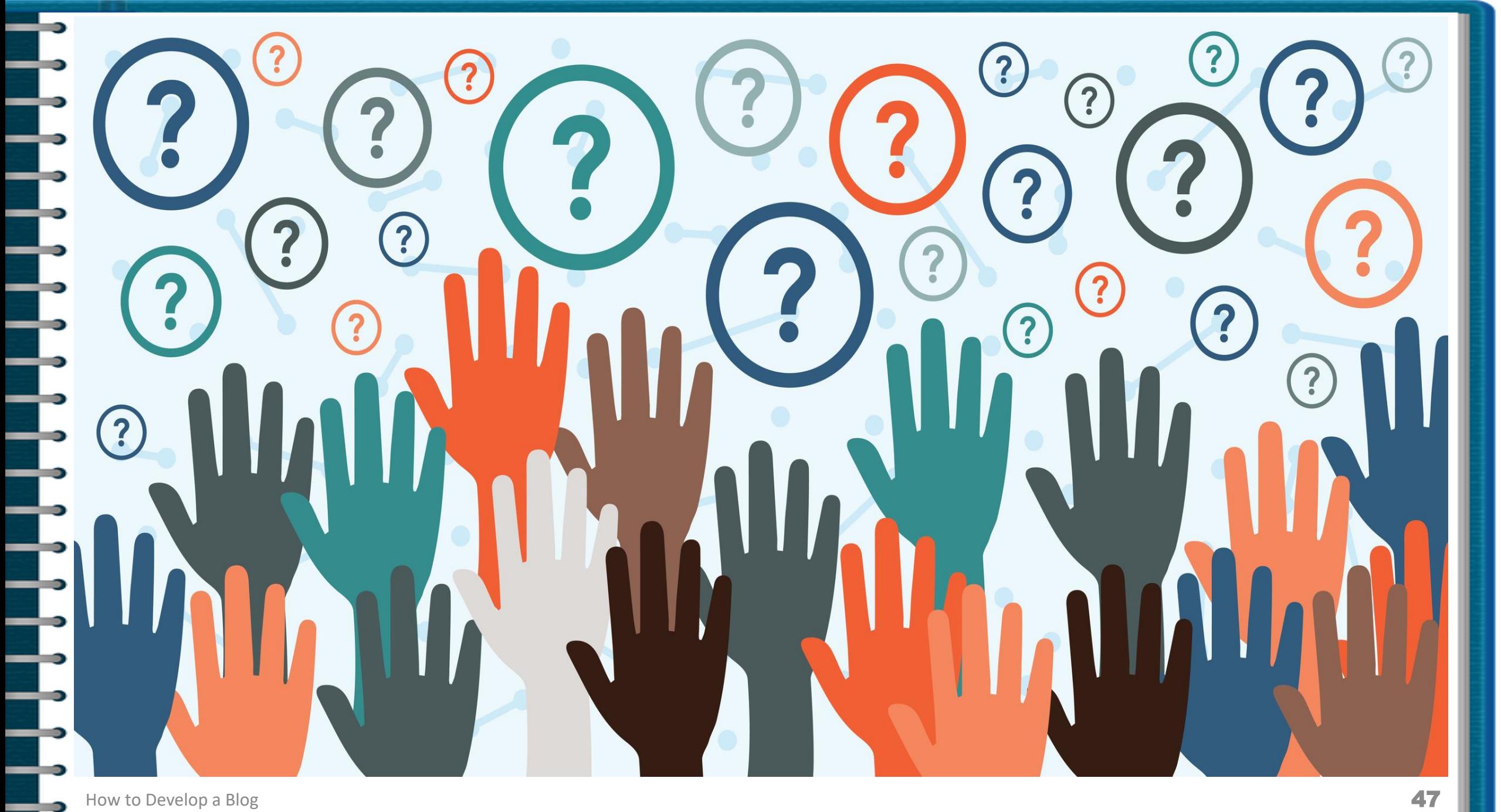

Þ